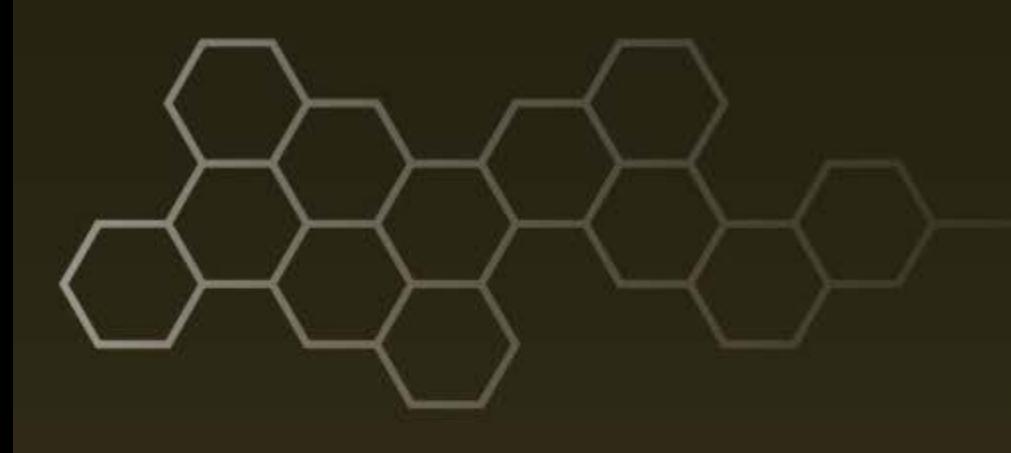

**ARL-SR-0376 ● JUNE 2017**

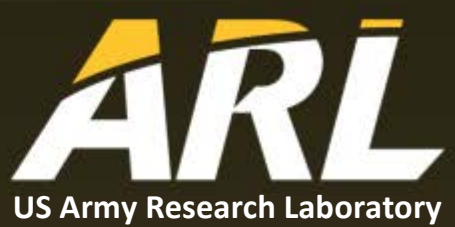

# **Converting Geometry from Creo Parametric to BRL-CAD**

**by Clifford W Yapp**

#### **NOTICES**

#### **Disclaimers**

The findings in this report are not to be construed as an official Department of the Army position unless so designated by other authorized documents.

Citation of manufacturer's or trade names does not constitute an official endorsement or approval of the use thereof.

Destroy this report when it is no longer needed. Do not return it to the originator.

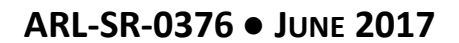

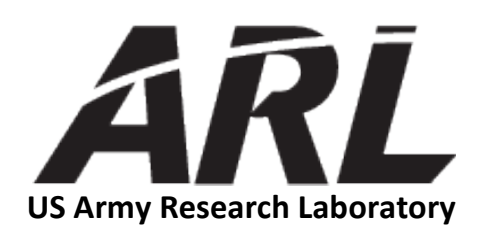

# **Converting Geometry from Creo Parametric to BRL-CAD**

**by Clifford W Yapp** *Survivability/Lethality Analysis Directorate, ARL*

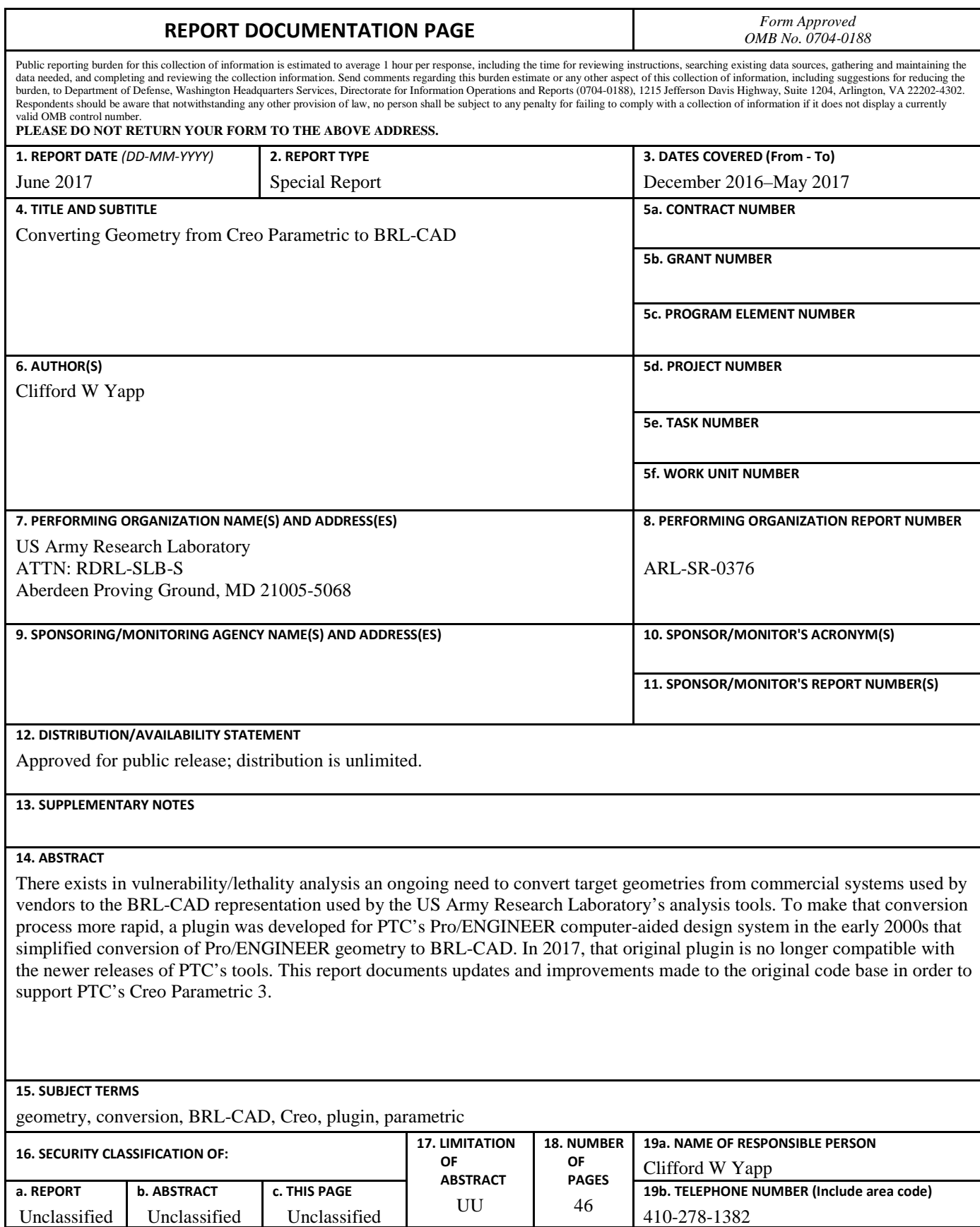

Standard Form 298 (Rev. 8/98) Prescribed by ANSI Std. Z39.18

## **Contents**

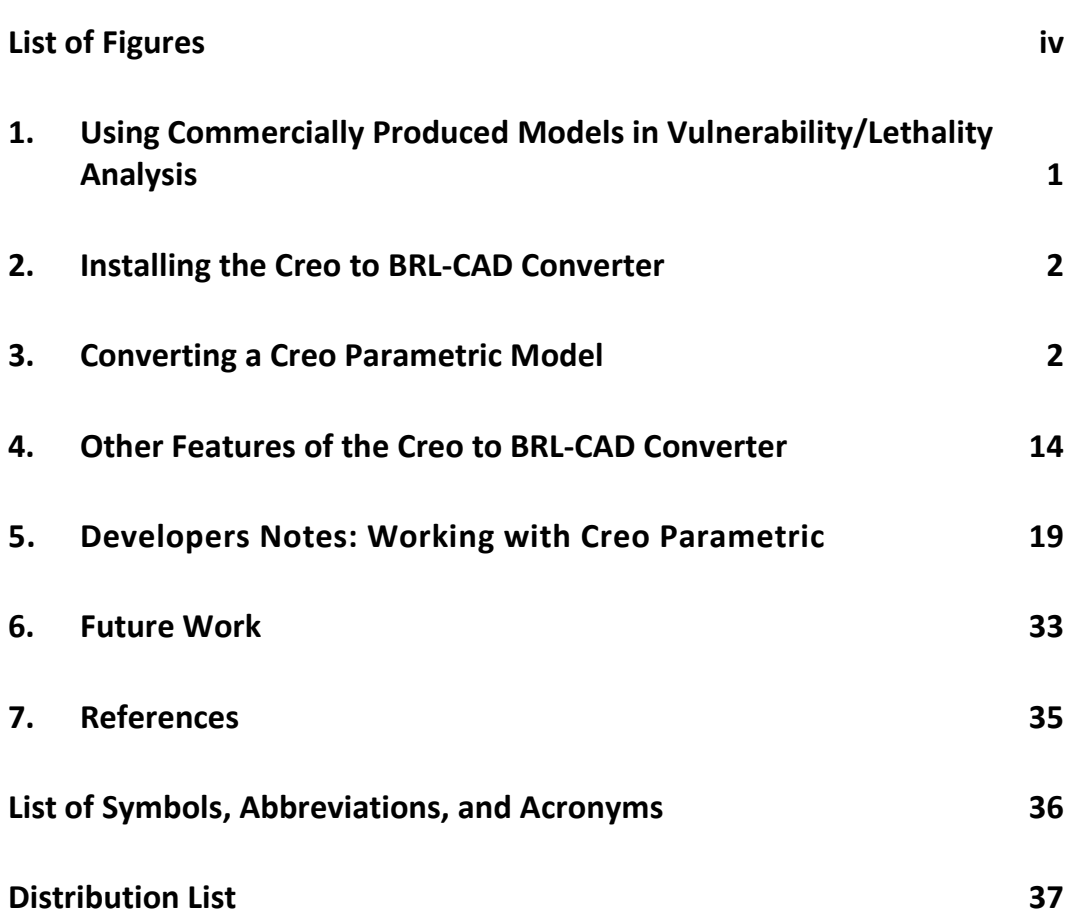

# <span id="page-5-0"></span>**List of Figures**

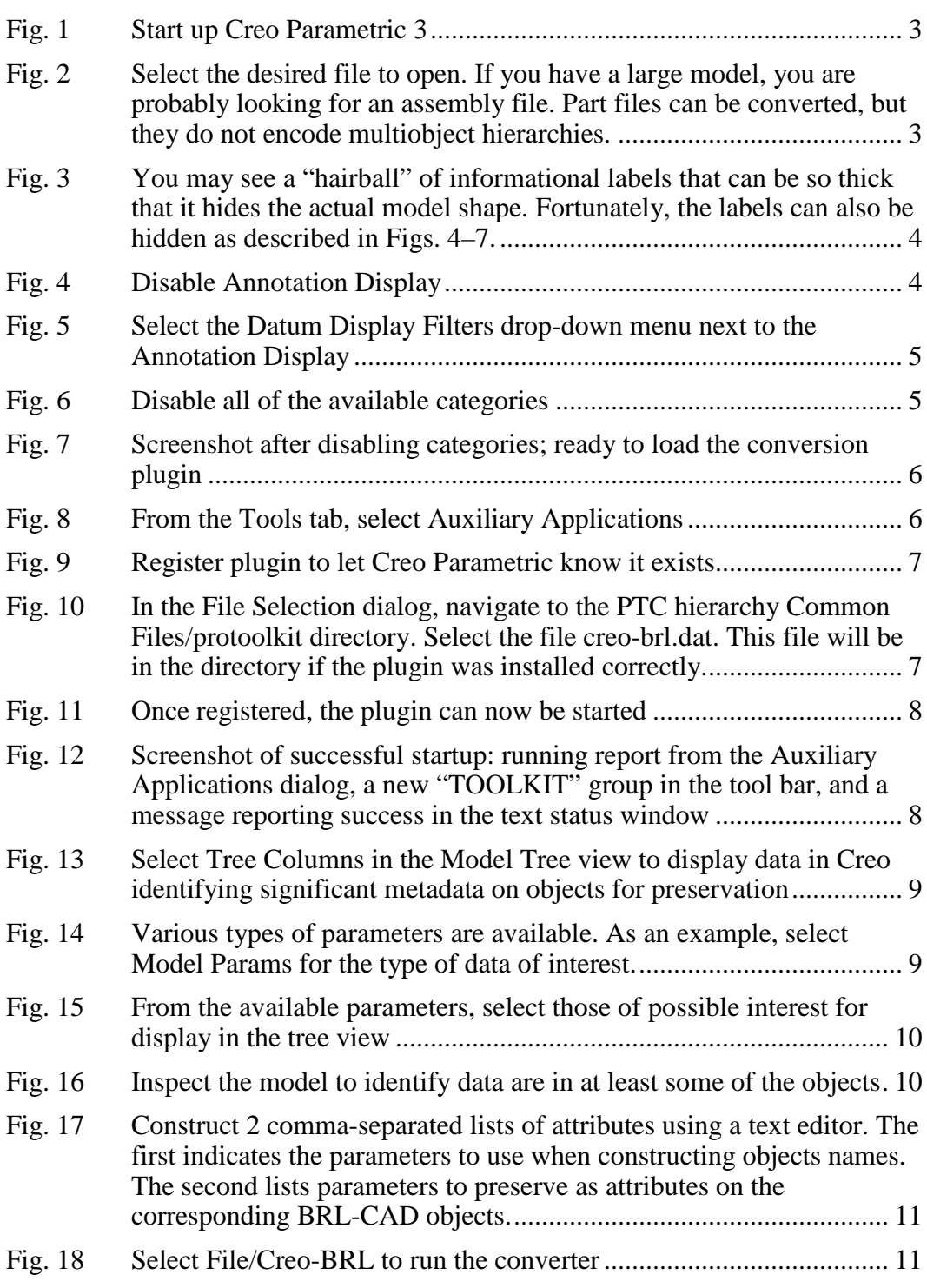

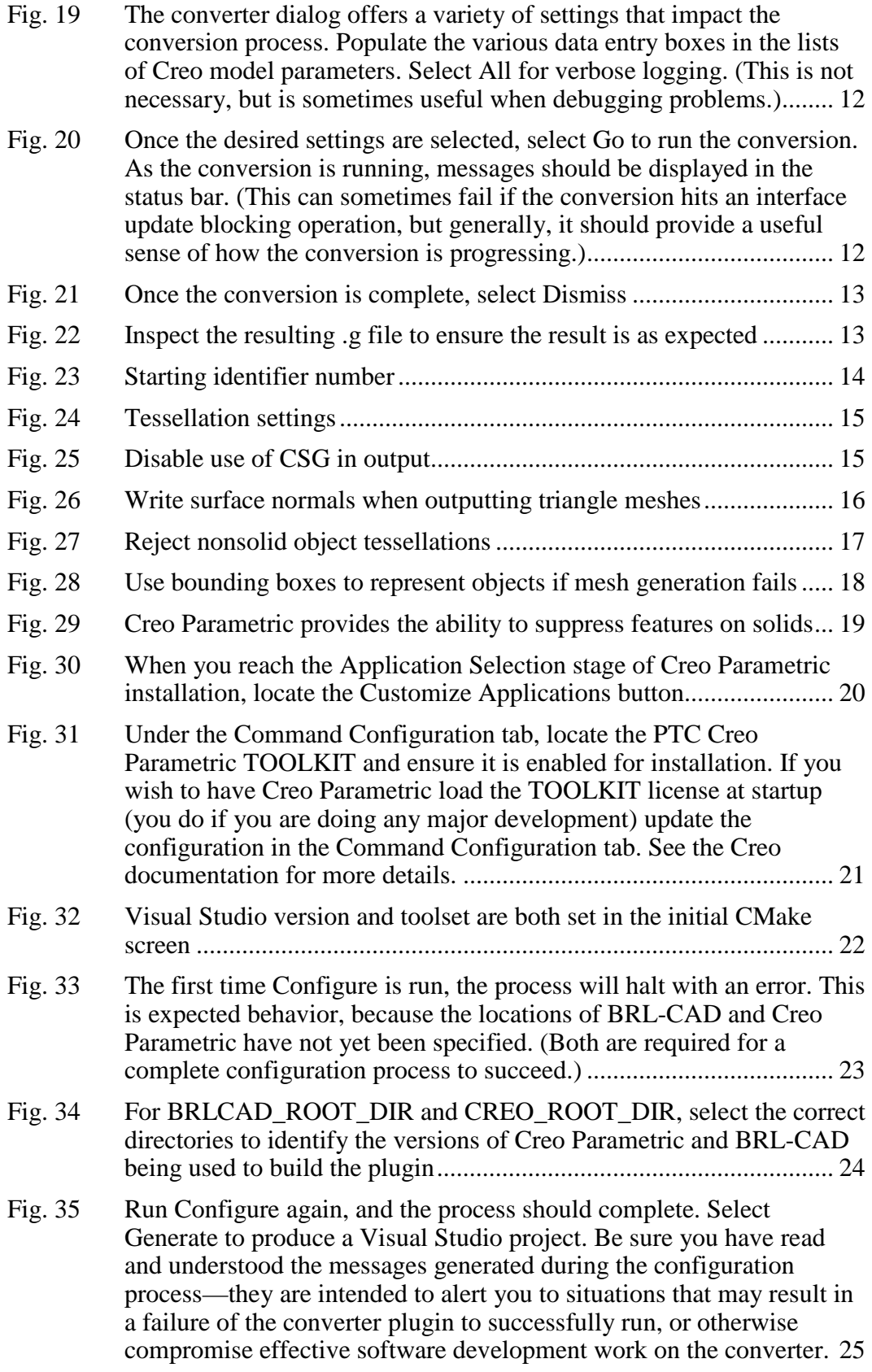

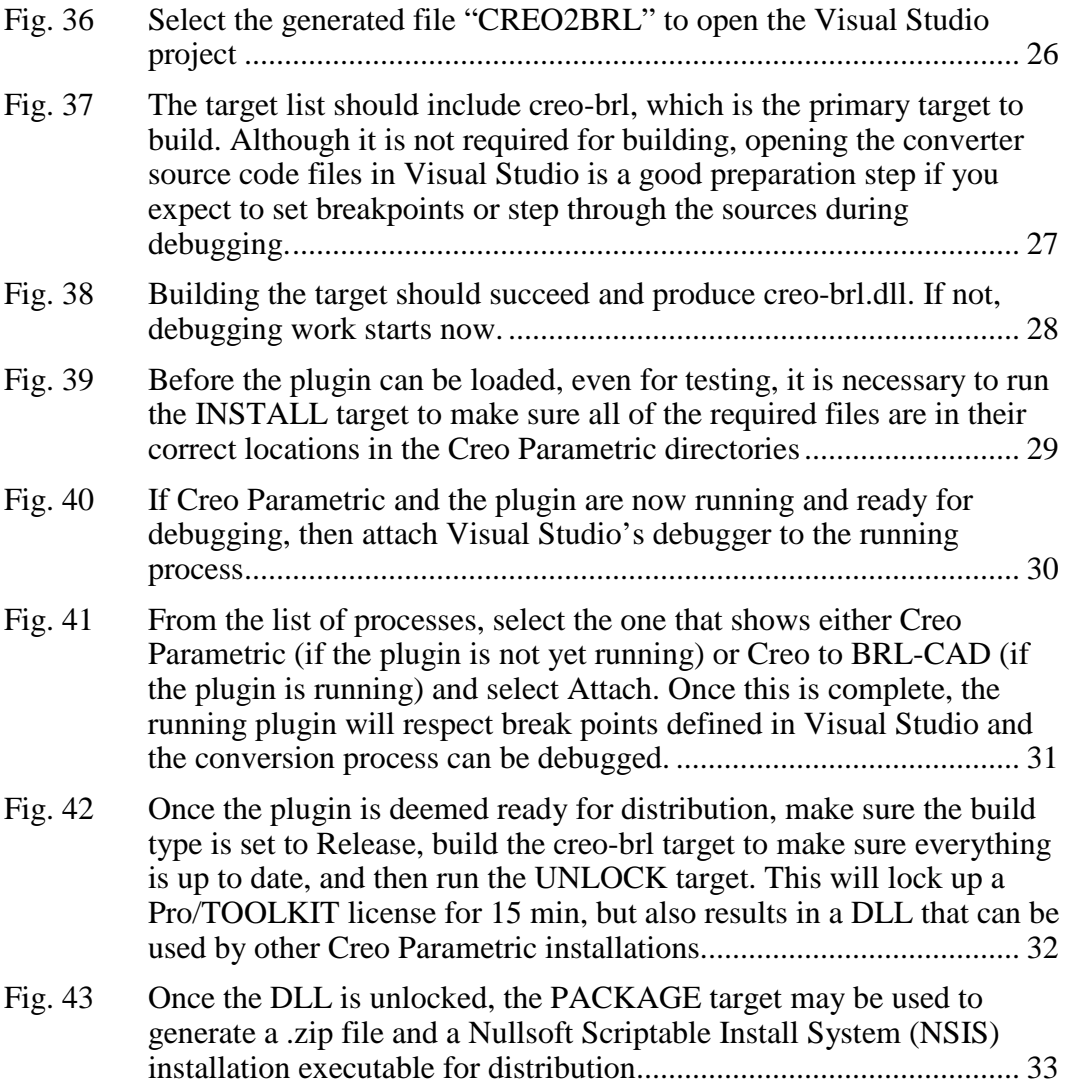

# <span id="page-8-0"></span>**1. Using Commercially Produced Models in Vulnerability/ Lethality Analysis**

Vulnerability/lethality (V/L) analysis fundamentally relies on the ability to define for a computer the 3-D space occupied by a target (tank, truck, helicopter, etc.) and the ability to calculate geometric intersection along shot lines through those targets. Historically, models were purpose-built for analysis needs<sup>1</sup>; however, preexisting geometric models created by vehicle vendors have been more frequently used over the last 15+ years. Using a preexisting model offers the possibility of a faster and less expensive analysis process, but in order to make use of these preexisting models, they must be converted to the BRL-CAD .g format used by the US Army Research Laboratory's (ARL's) V/L analysis tools (particularly MUVES).<sup>2</sup>

Current practice is to convert commercial geometries, which typically use Non-Uniform Rational B-Spline (NURBS) as their fundamental geometric shape representation method, to triangle mesh-based geometry. There are many potential paths for such conversions; one simple possibility involves converting all shapes in the commercial system to STereoLithography (STL) meshes and reassembling them manually in BRL-CAD. Unfortunately, while simple, such methods are not only labor intensive but lose all hierarchy and metadata information contained in the original commercial system.

In the early 2000s, John Anderson,<sup>3</sup> ARL, wrote a plugin for the PTC Pro/ENGINEER (Pro/E) commercial computer-aided design modeling system that converted triangle meshes generated by Pro/E directly to the BRL-CAD .asc ASCII file format, generated combinations based on the Pro/E geometry hierarchy, and also preserved some metadata information (such as object color). This proved to be a successful conversion strategy, and the original converter has been used ever since to convert commercial models. In 2008 Robert Parker, <sup>4</sup> ARL, extended this converter to be more flexible about tolerances during model tessellation (the process that generates triangles from the original NURBS shapes) and added a few other behavioral improvements. Since that work was completed, there has been little change to the converter's code or design.

Although the converter code was stable, the PTC products have evolved over time. Pro/E has been replaced by Creo Parametric<sup>5</sup> and the original Pro/Develop toolkit used for (part of) the original Pro/E to BRL-CAD plugin has been removed in Creo Parametric 3.<sup>6</sup> This means that existing Pro/E and Creo Parametric version 2 converter binaries will no longer work, and the code will have to be updated to more modern standards before target modelers at ARL can handle vendor-supplied models created in newer Creo versions.

Fortunately, much of the original converter was written using Pro/TOOLKIT rather than Pro/Develop and therefore it requires only minimal updating. However, years of use have also resulted in a number of feature requests to improve the work flows of target modelers utilizing the converter. As the code needed to be modernized in any case, some of the simpler requests have also been targeted for implementation:

- Writing geometry directly to BRL-CAD's binary .g file, instead of staging through the ASCII .asc file format.
- Allowing users to specify model parameters ("attributes" in BRL-CAD terminology) that they wish to have preserved in the conversion.
- Allowing users to specify attributes to be used for generating "userfriendly" BRL-CAD object names to be used in lieu of the Creo part numbers.

All of these goals were achieved, and in the process, the original converter code was extensively refactored and updated.

## <span id="page-9-0"></span>**2. Installing the Creo to BRL-CAD Converter**

Installing the converter is simply a matter of placing the correct files in the correct locations within the PTC Creo file hierarchy. The .zip file will decompress the files to the correct relative positions if the proper root level directory is chosen. For example, if you are using Creo Parametric 3 M100 in a standard C:\Program Files installation location, decompress the .zip file in the directory C:\Program Files\PTC\Creo3.0. This may require administrator privileges, depending on how Creo was originally installed.

## <span id="page-9-1"></span>**3. Converting a Creo Parametric Model**

When the converter is supplied the name of an existing BRL-CAD file as an output target and that file is the output of a previous conversion from Creo Parametric 3 via this converter, the converter will create and update only those objects that are either newly added or changed since the last conversion. If this is undesirable behavior, either the conversion should target a new .g output file or the modeler should remove specific objects they wish to reconvert.

All BRL-CAD objects are stored using millimeters, so Creo objects will be converted to use those units on a per-part basis.

Figures 1 through 22 illustrate the step-by-step model conversion process, using the open source Pro/E model for the Neo1973 phone.<sup>7</sup>

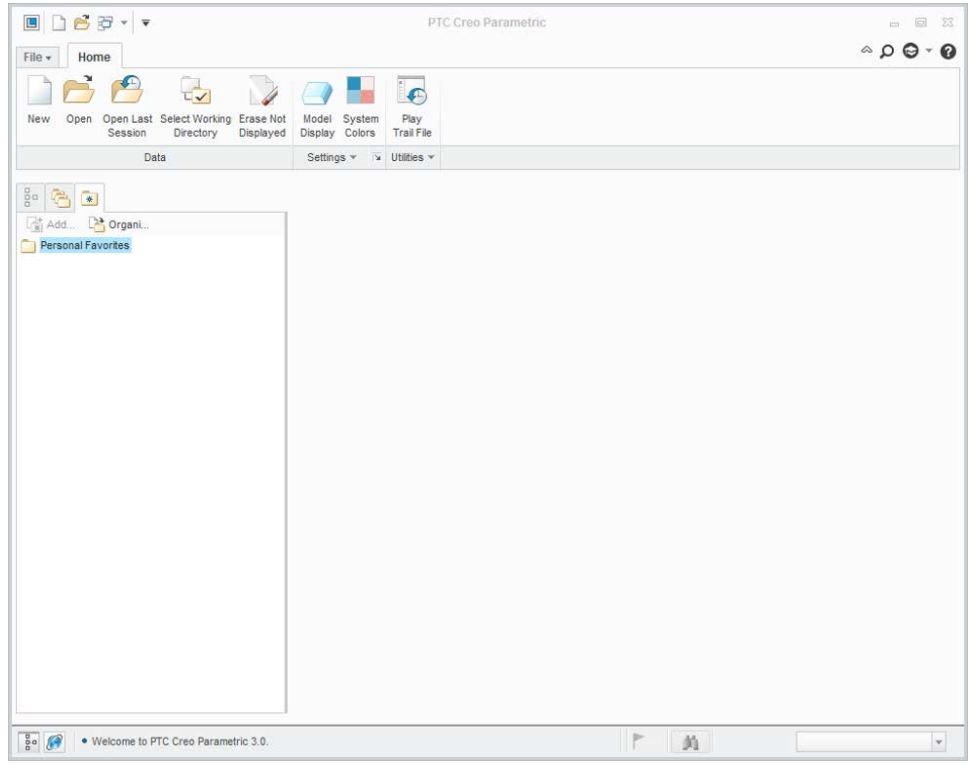

**Fig. 1 Start up Creo Parametric 3**

<span id="page-10-0"></span>

| $\times$                                             |
|------------------------------------------------------|
| Search                                               |
| k <sub>2</sub>                                       |
| $J$ i-dsc20-a14xx0 af0 1.prt                         |
| id-gtc-ear-deco.prt                                  |
| id-gtc-earjack.prt                                   |
| id-gtc-emergency-key-0609.pr                         |
| id-gtc-front-deco.prt                                |
| id-gtc-front-pre.prt                                 |
| id-gtc-front-ring.prt                                |
|                                                      |
| id-otc-ops-preliminary.asm                           |
|                                                      |
| id-gtc-lens-pre.prt                                  |
|                                                      |
| id-gtc-middle-ekey-0609.prt<br>id-gtc-middle-pre.prt |
| $\mathbf{r}$                                         |
| Preview A                                            |
| $\mathbf{v}$                                         |
| Cancel                                               |
|                                                      |

<span id="page-10-1"></span>**Fig. 2 Select the desired file to open. If you have a large model, you are probably looking for an assembly file. Part files can be converted, but they do not encode multiobject hierarchies.**

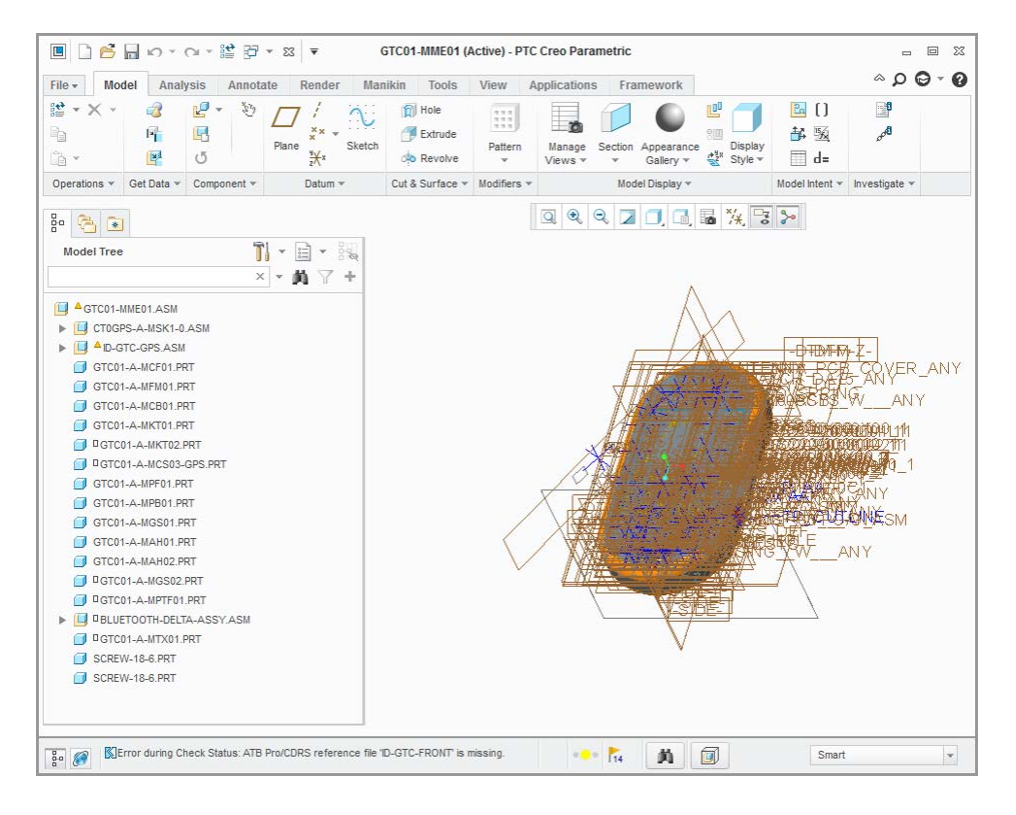

<span id="page-11-0"></span>**Fig. 3 You may see a "hairball" of informational labels that can be so thick that it hides the actual model shape. Fortunately, the labels can also be hidden as described in Figs. 4–7.** 

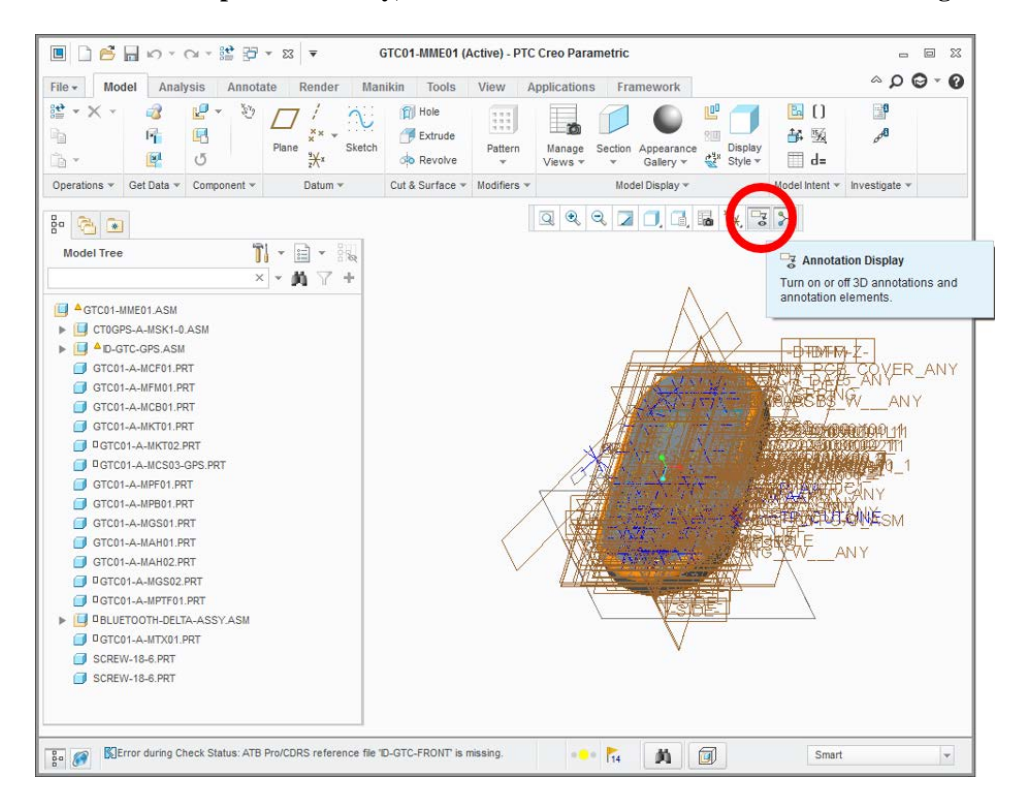

<span id="page-11-1"></span>**Fig. 4 Disable Annotation Display**

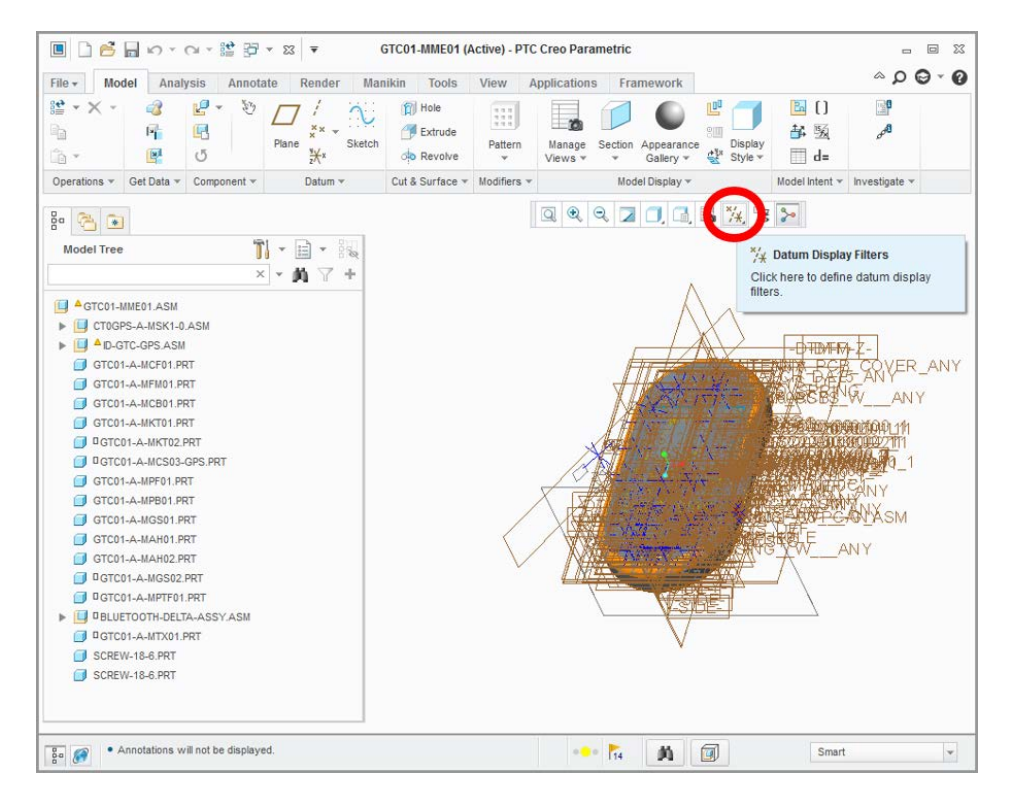

<span id="page-12-0"></span>**Fig. 5 Select the Datum Display Filters drop-down menu next to the Annotation Display**

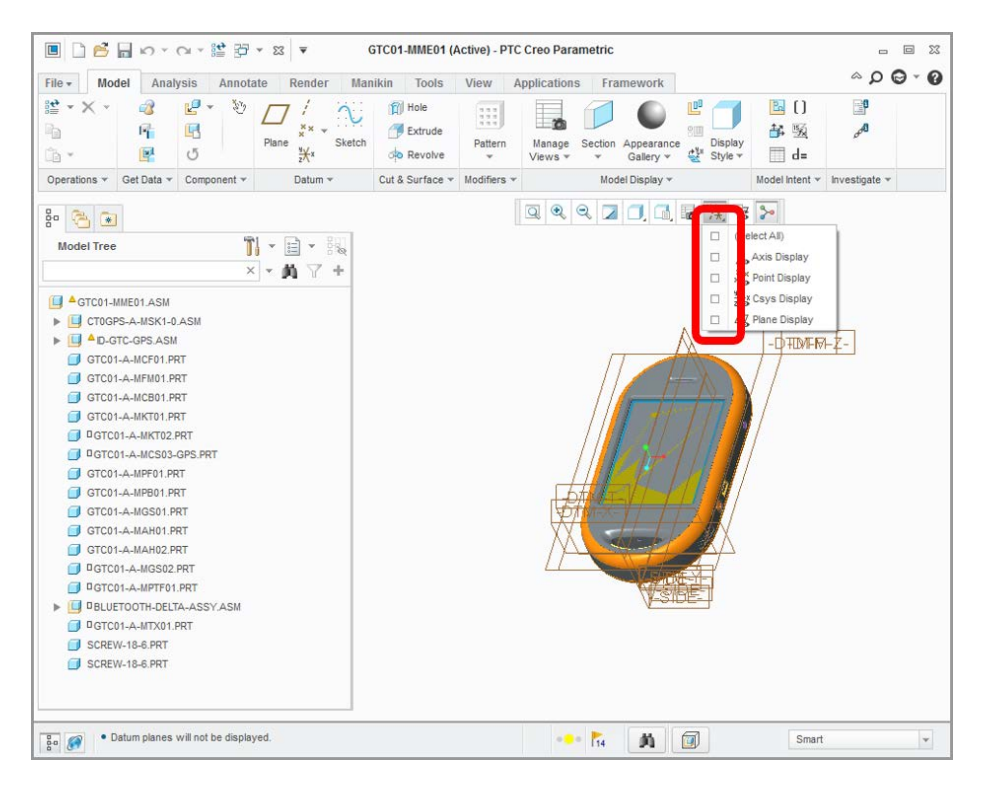

<span id="page-12-1"></span>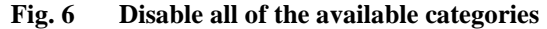

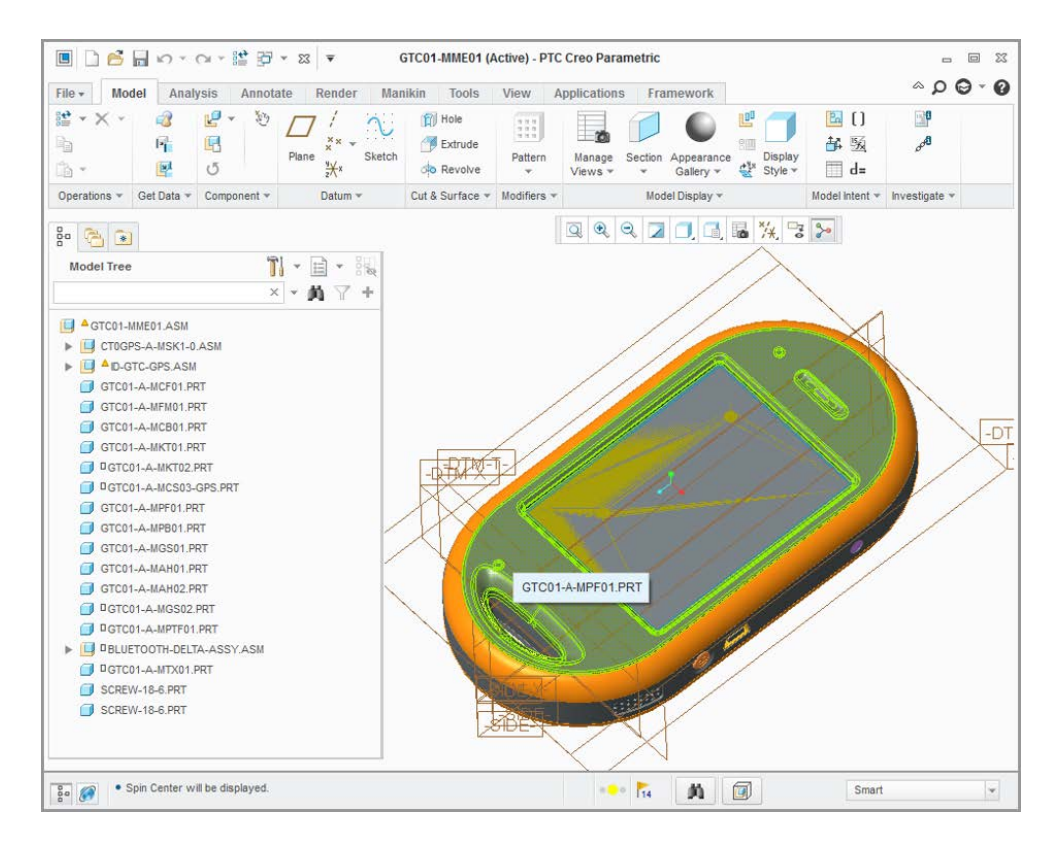

#### **Fig. 7 Screenshot after disabling categories; ready to load the conversion plugin**

<span id="page-13-0"></span>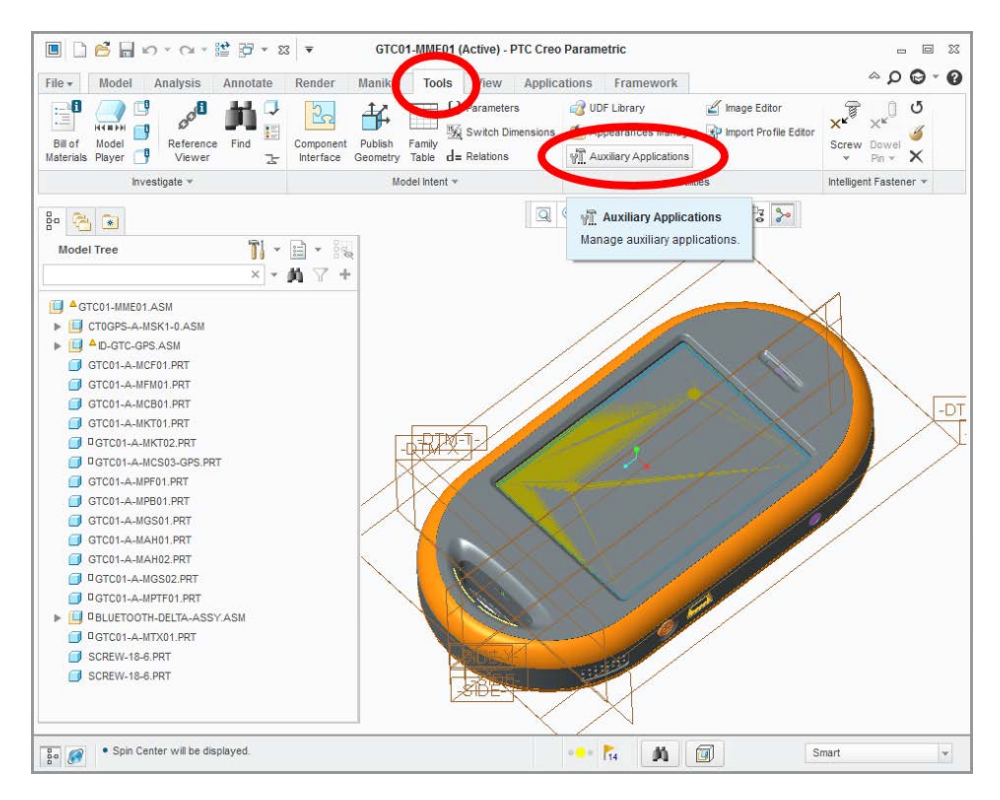

<span id="page-13-1"></span>**Fig. 8 From the Tools tab, select Auxiliary Applications**

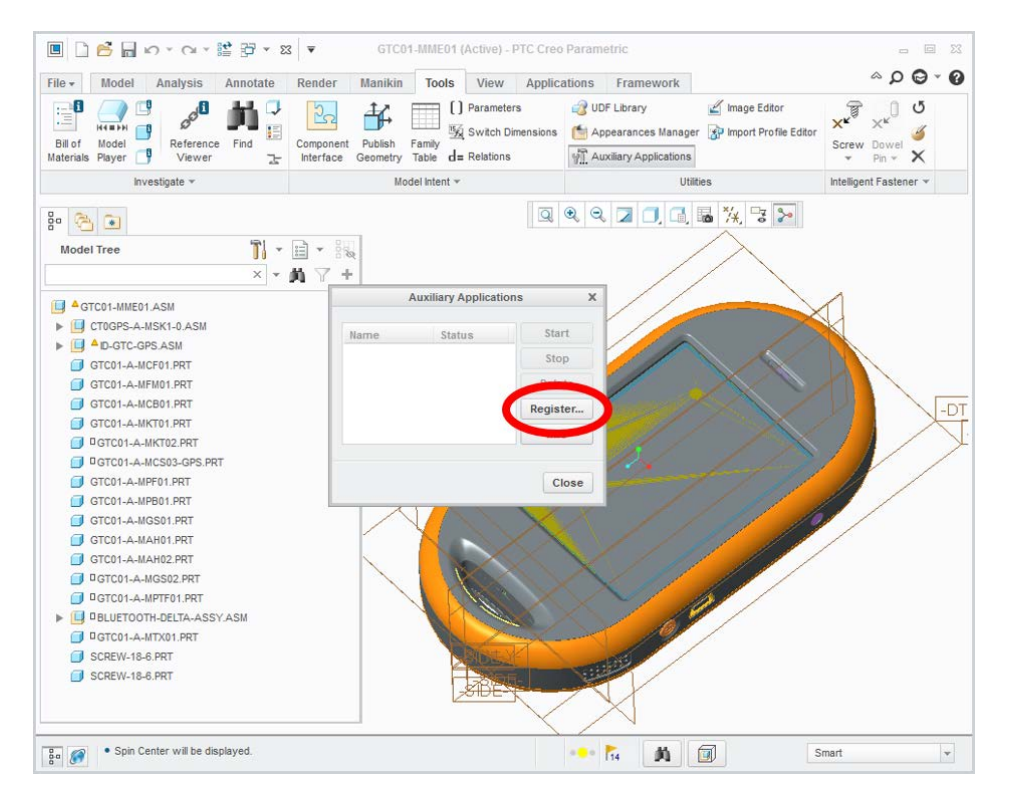

**Fig. 9 Register plugin to let Creo Parametric know it exists**

<span id="page-14-0"></span>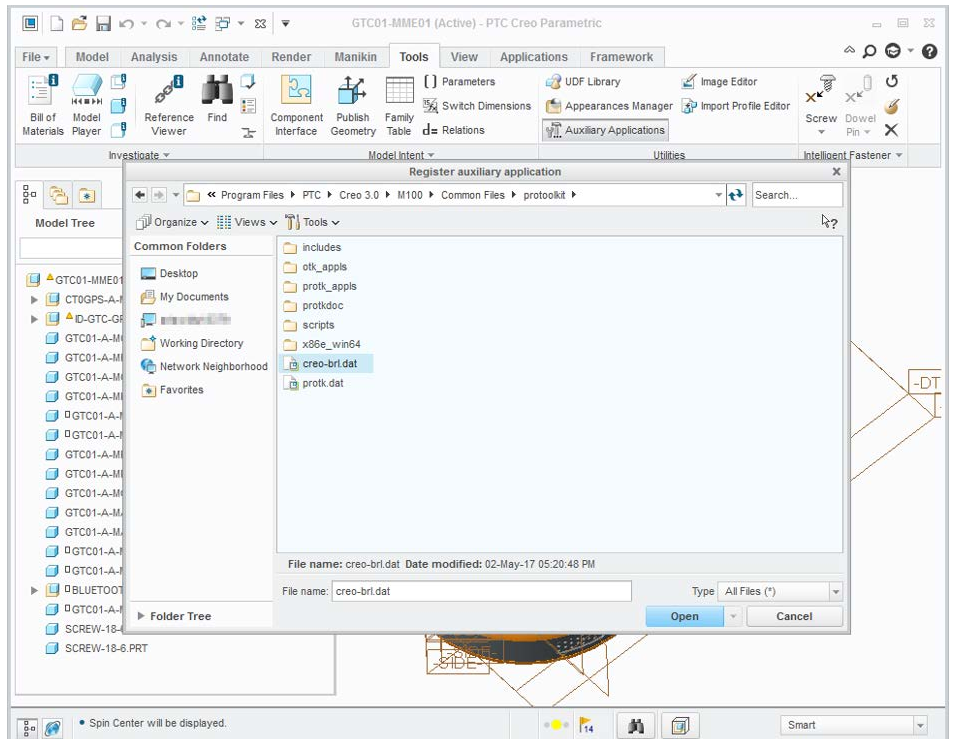

<span id="page-14-1"></span>**Fig. 10 In the File Selection dialog, navigate to the PTC hierarchy Common Files/protoolkit directory. Select the file creo-brl.dat. This file will be in the directory if the plugin wasinstalled correctly.**

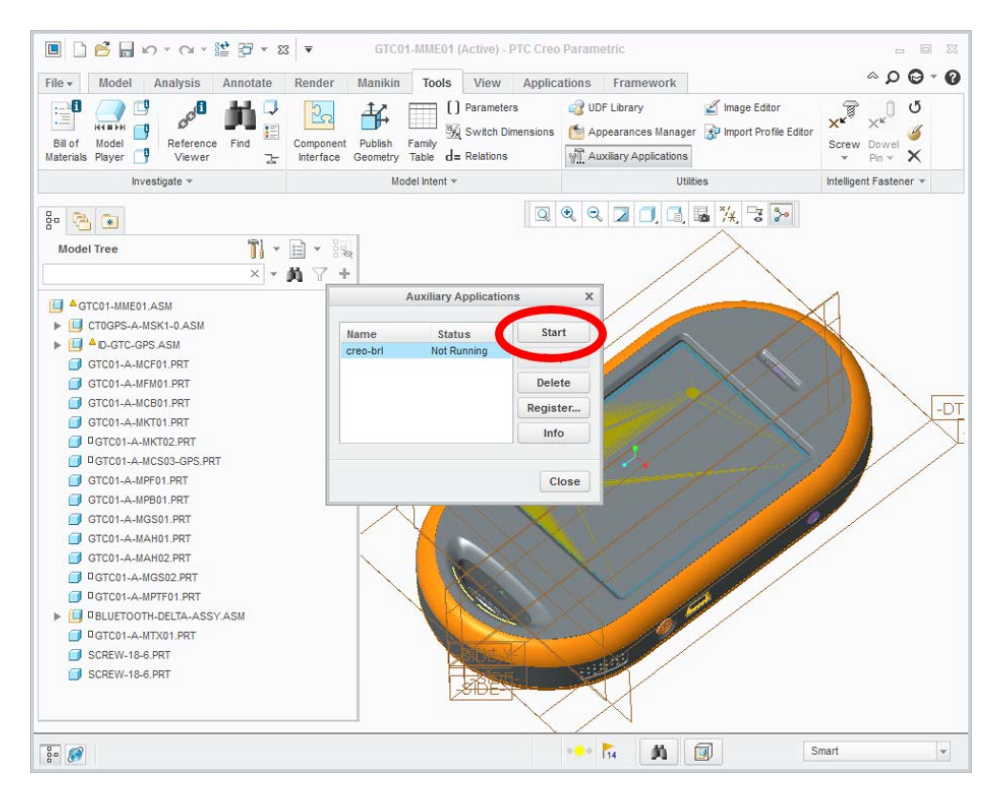

**Fig. 11 Once registered, the plugin can now be started**

<span id="page-15-0"></span>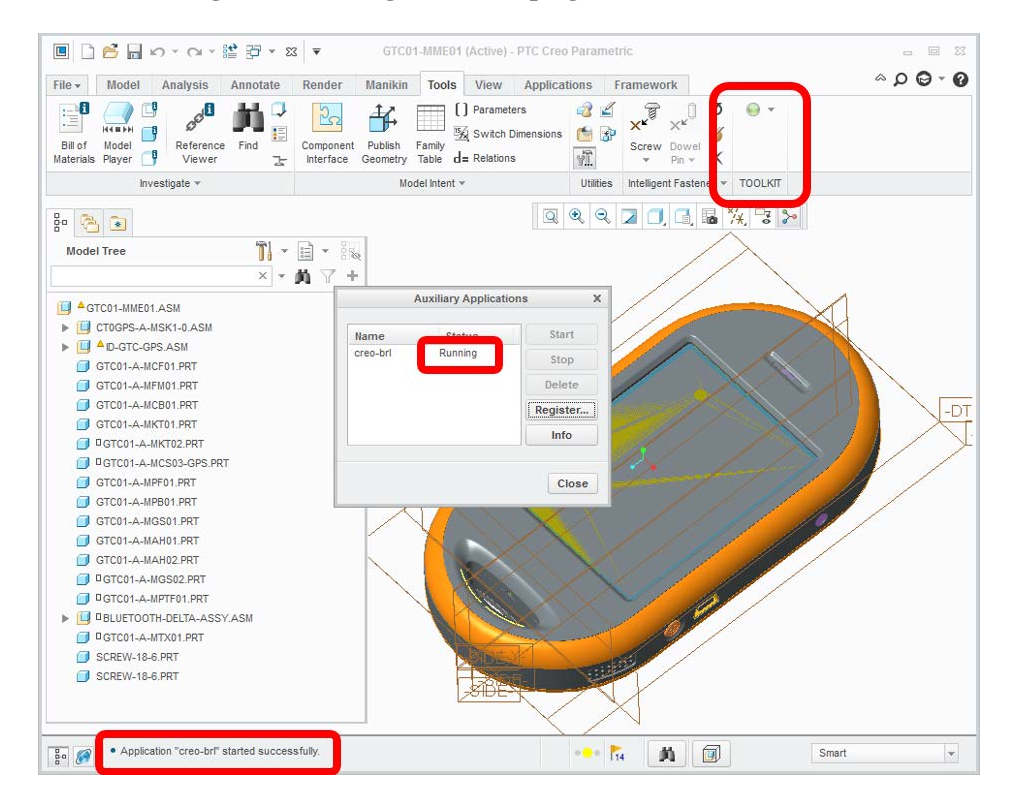

<span id="page-15-1"></span>**Fig. 12 Screenshot of successful startup: running report from the Auxiliary Applications dialog, a new "TOOLKIT" group in the tool bar, and a message reporting success in the text status window**

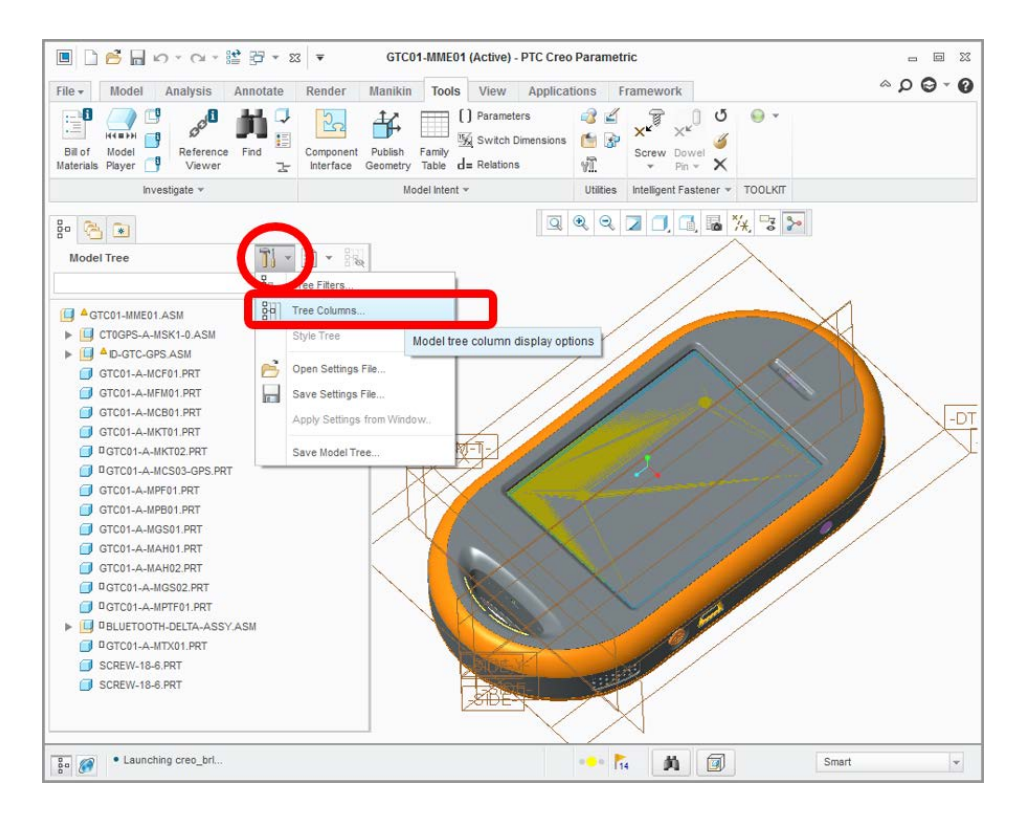

<span id="page-16-0"></span>**Fig. 13 Select Tree Columns in the Model Tree view to display data in Creo identifying significant metadata on objects for preservation**

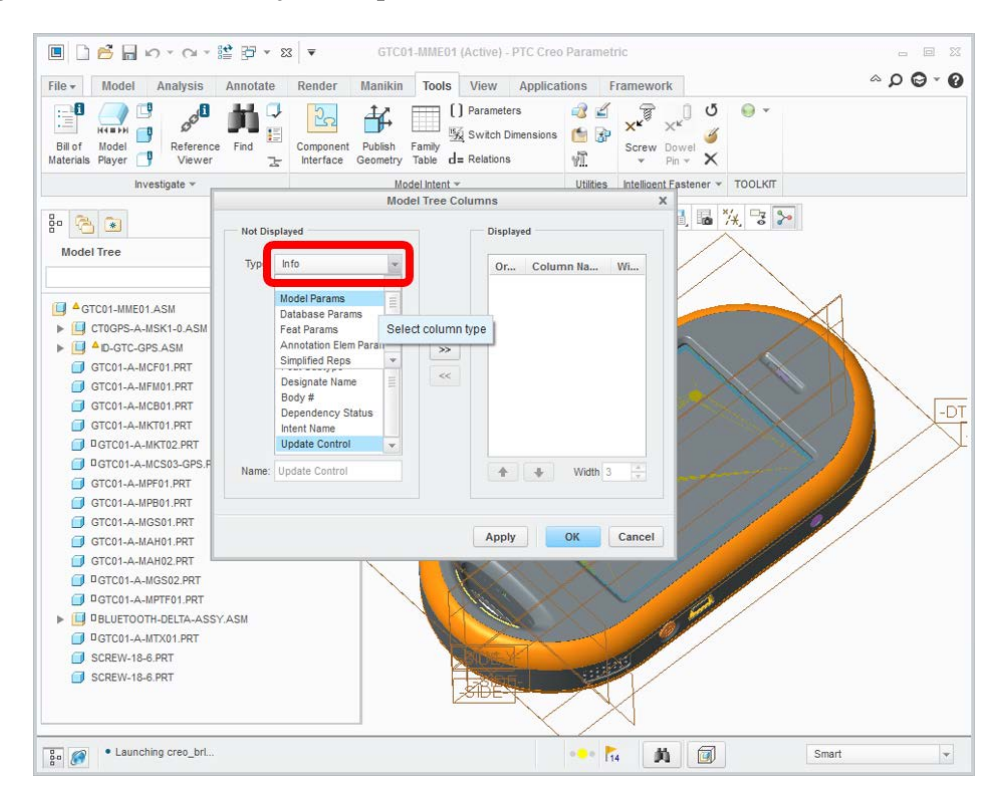

<span id="page-16-1"></span>**Fig. 14 Various types of parameters are available. As an example, select Model Params for the type of data of interest.**

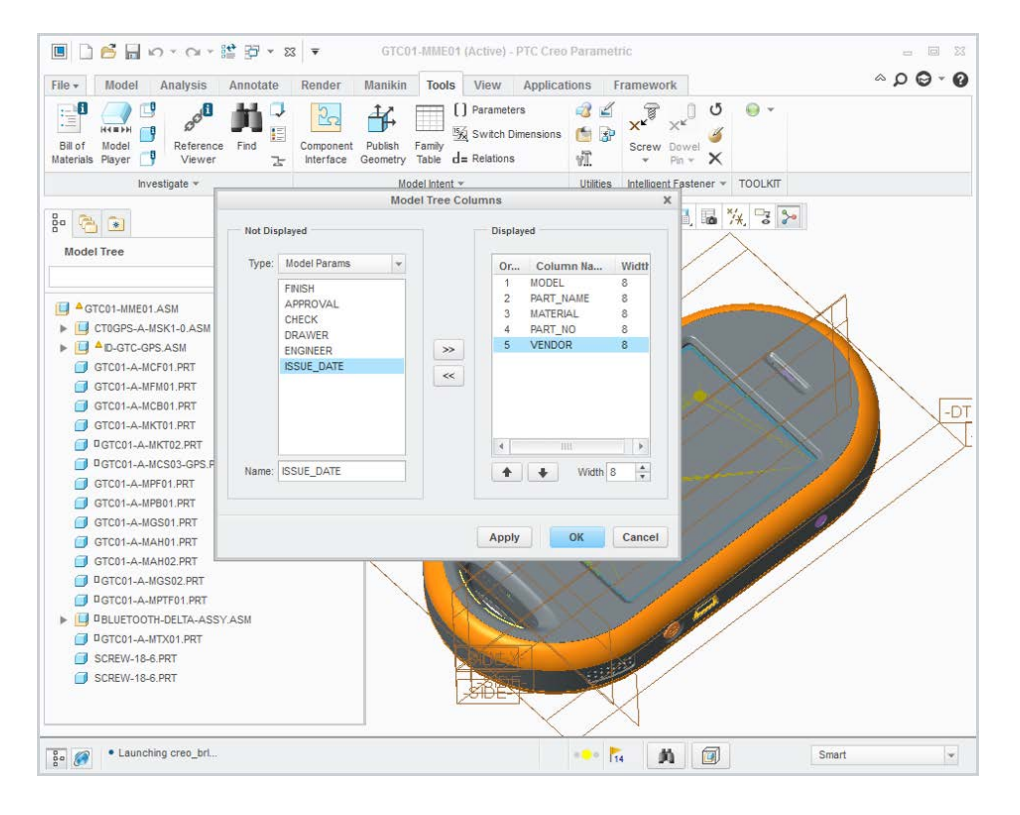

<span id="page-17-0"></span>**Fig. 15 From the available parameters, select those of possible interest for display in the tree view**

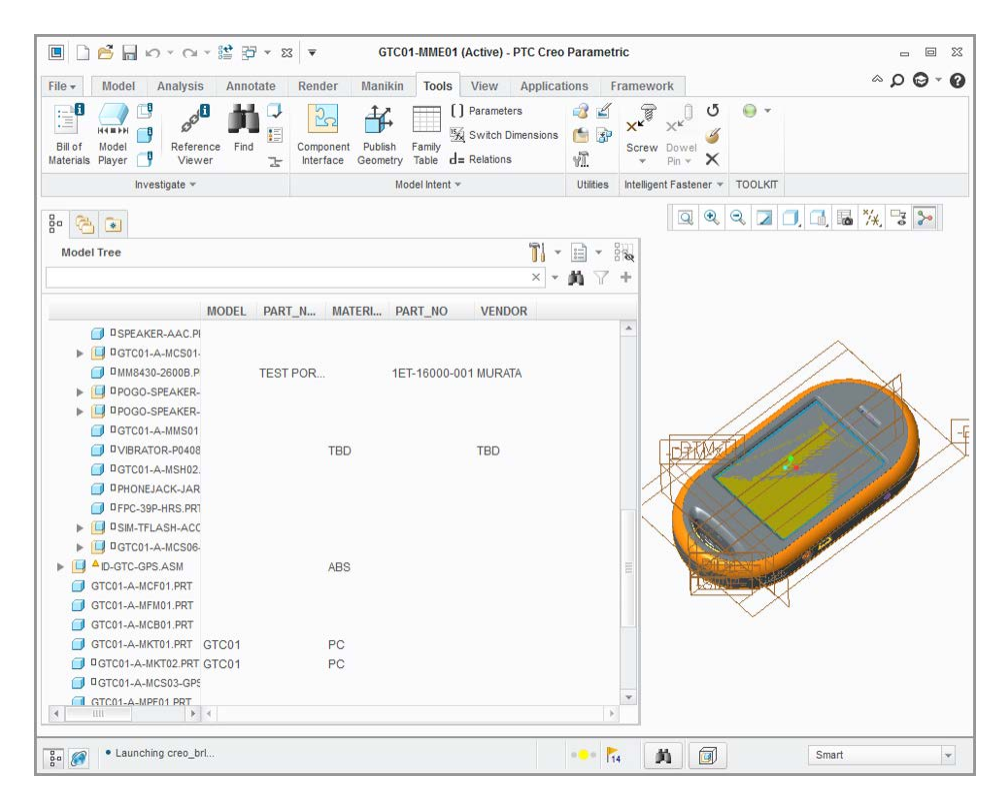

<span id="page-17-1"></span>**Fig. 16 Inspect the model to identify data are in at least some of the objects**

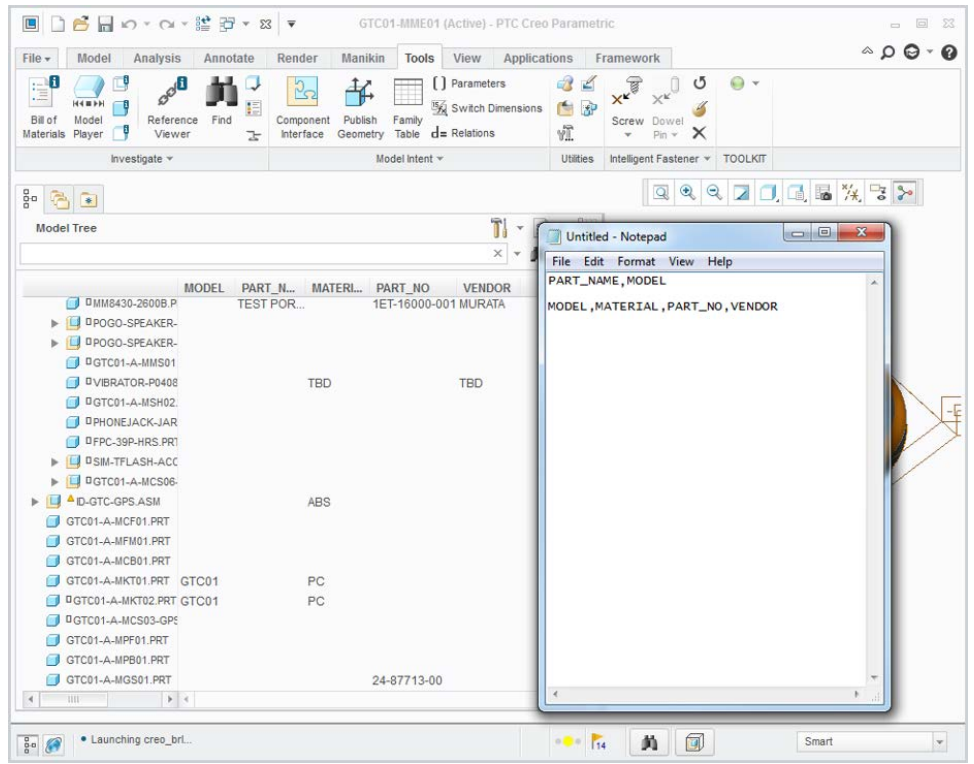

<span id="page-18-0"></span>**Fig. 17 Construct 2 comma-separated lists of attributes using a text editor. The first indicates the parameters to use when constructing objects names. The second lists parameters to preserve as attributes on the corresponding BRL-CAD objects.**

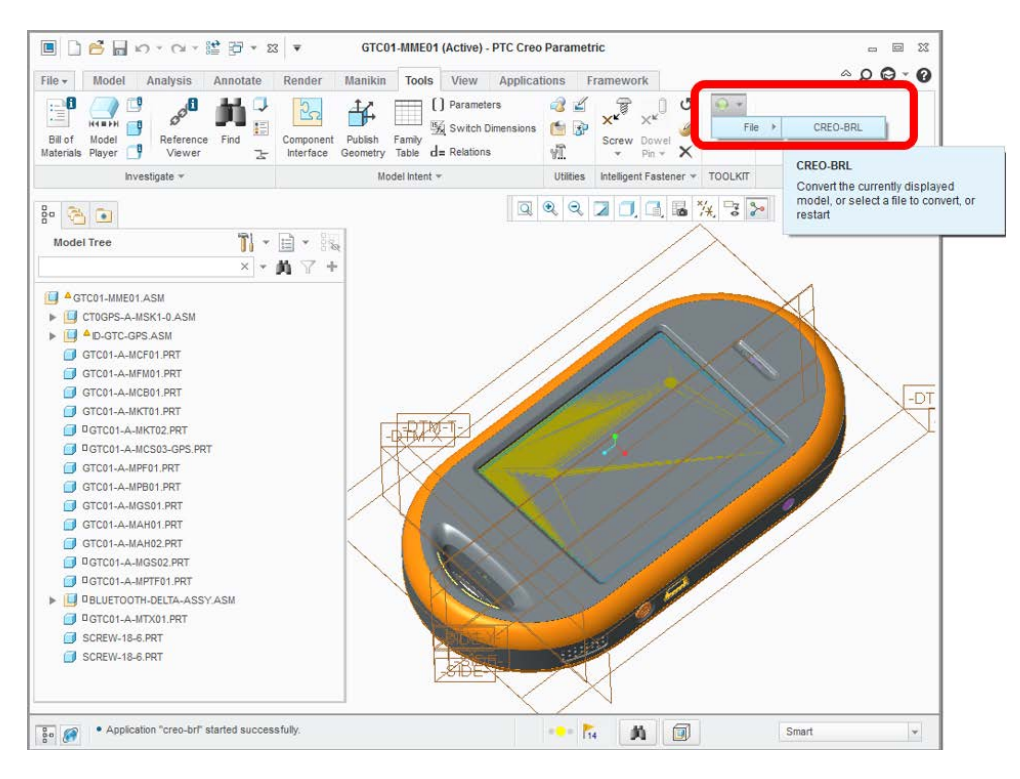

<span id="page-18-1"></span>**Fig. 18 Select File/Creo-BRL to run the converter**

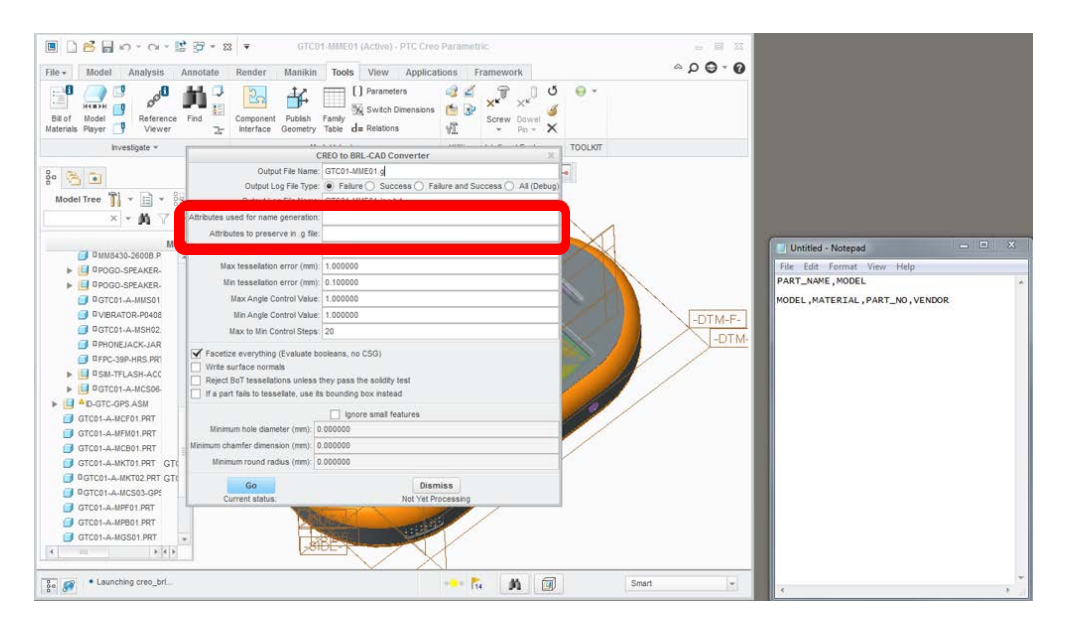

<span id="page-19-0"></span>**Fig. 19 The converter dialog offers a variety of settings that impact the conversion process. Populate the various data entry boxes in the lists of Creo model parameters. Select All for verbose logging. (This is not necessary, but is sometimes useful when debugging problems.)**

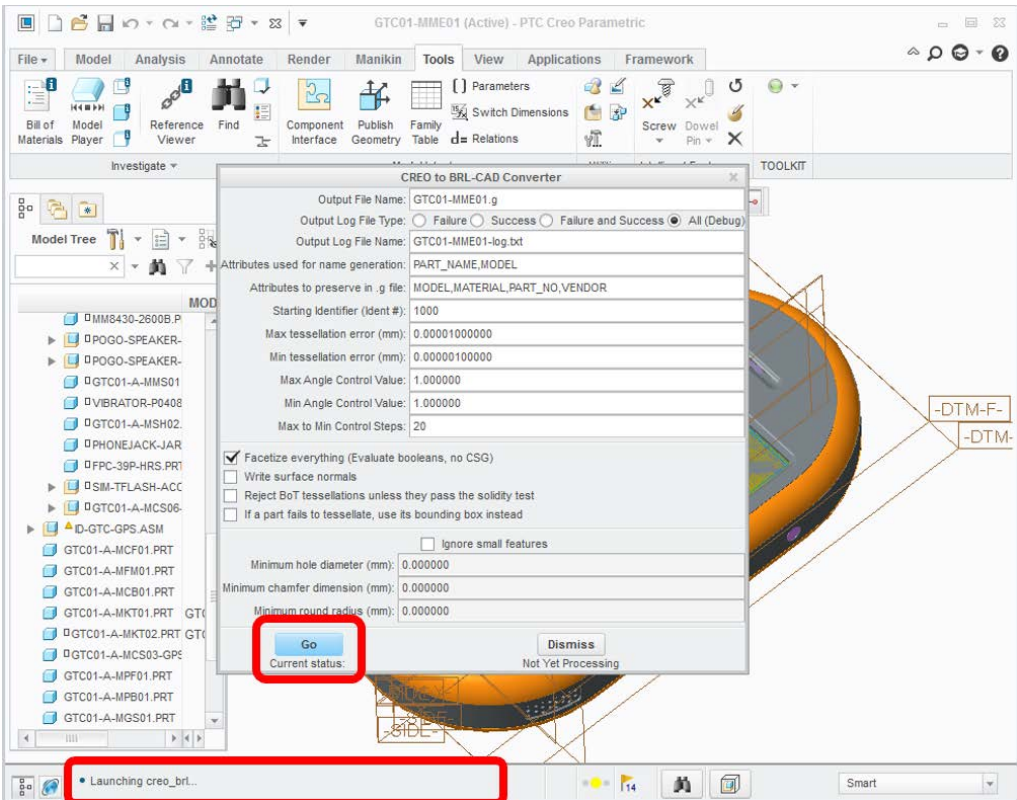

<span id="page-19-1"></span>**Fig. 20 Once the desired settings are selected, select Go to run the conversion. As the conversion is running, messages should be displayed in the status bar. (This can sometimes fail if the conversion hits an interface update blocking operation, but generally, it should provide a useful sense of how the conversion is progressing.)**

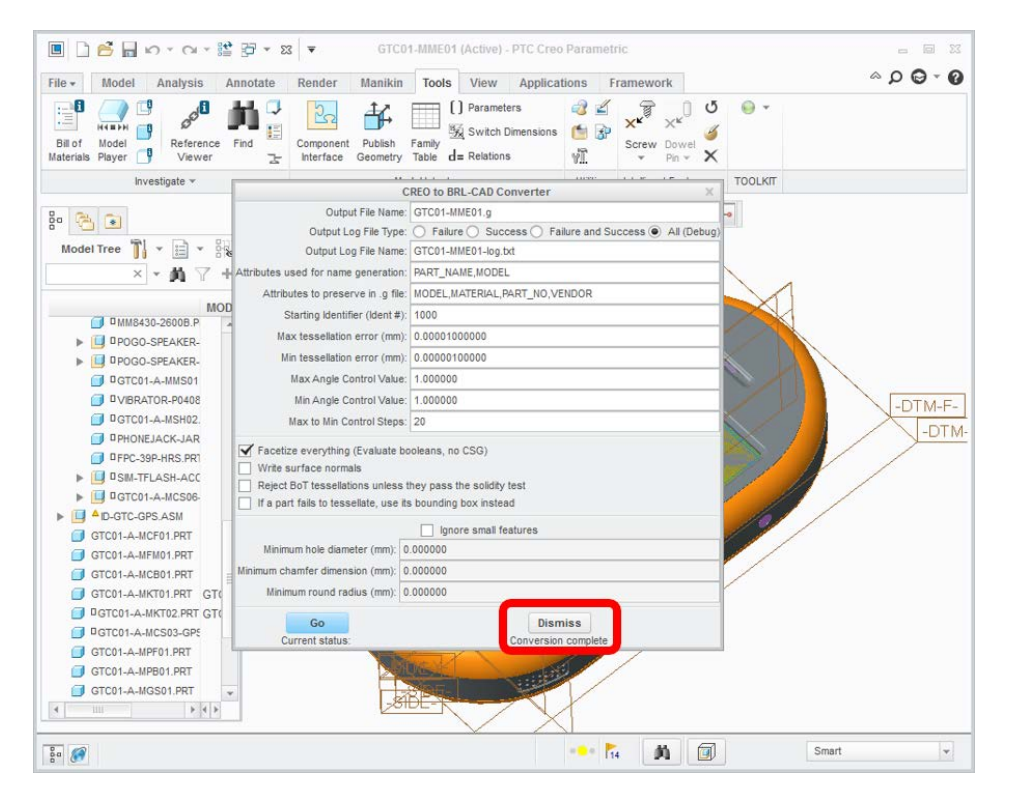

**Fig. 21 Once the conversion is complete, select Dismiss** 

<span id="page-20-0"></span>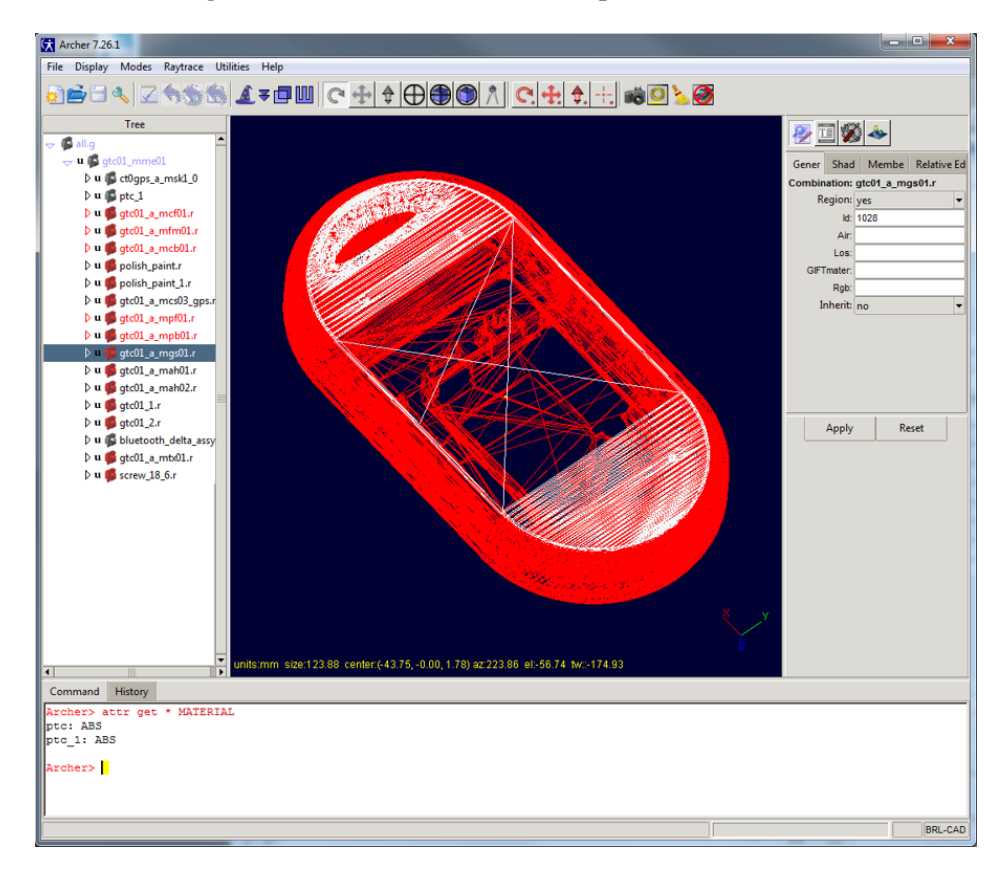

<span id="page-20-1"></span>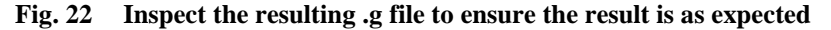

## <span id="page-21-0"></span>**4. Other Features of the Creo to BRL-CAD Converter**

Users of the plugin dialog will note that a number of data entry blocks are not documented in the previous section's conversion. Although these settings will normally work using their default values, the figures and descriptions in this section briefly document the purpose of each option so users will know when they might want to adjust them.

The starting identifier is used to set the initial region ID used when creating regions to hold objects (Fig. 23). The converter begins with this ID number and then increments the ID for each new region created during conversion.

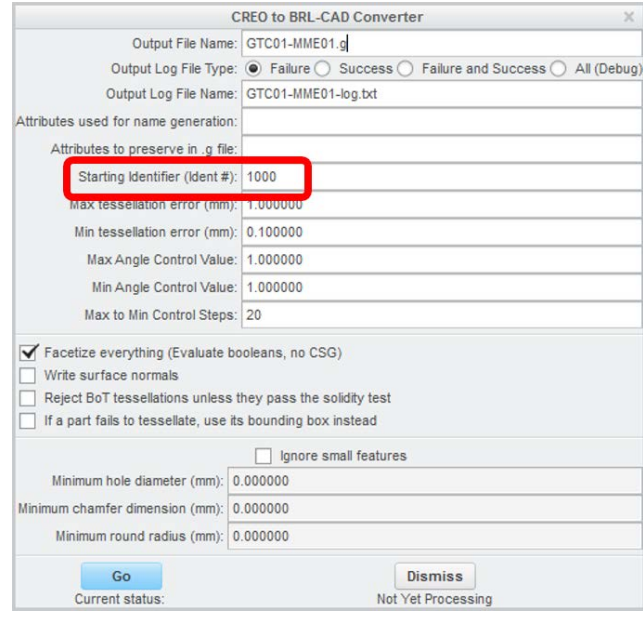

**Fig. 23 Starting identifier number**

<span id="page-21-1"></span>There are 5 settings that all pertain to tessellation, as identified in Fig. 24. These define the range of settings that may be used by the converter when trying to tessellate NURBS geometry, in order from least accurate (and smallest) to most accurate (and largest). Modelers may wish to experiment with these settings on individual parts to get a feel for their behavior.

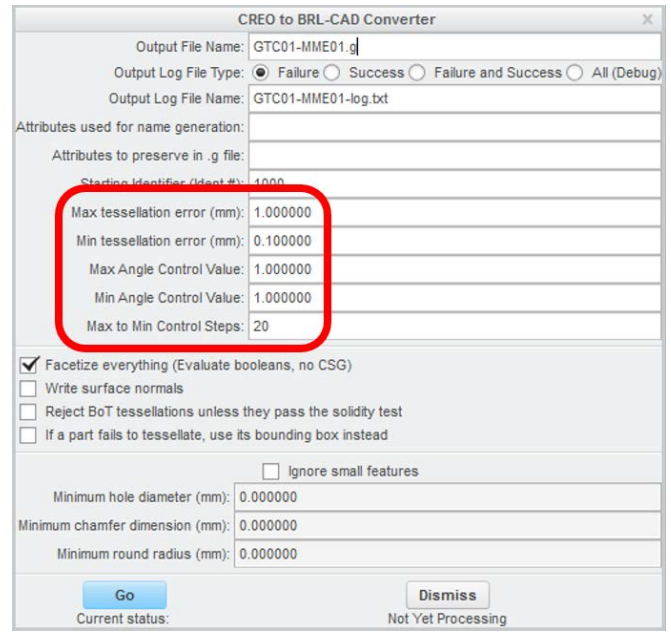

**Fig. 24 Tessellation settings**

<span id="page-22-0"></span>The converter does have some logic defined that will attempt to recognize features defining holes in solids and replace them with constructive solid geometry (CSG) Boolean shapes, but this feature is disabled by default (Fig. 25). It is somewhat experimental, and modelers are cautioned that applications requiring only triangle meshes cannot use outputs generated with this option disabled.

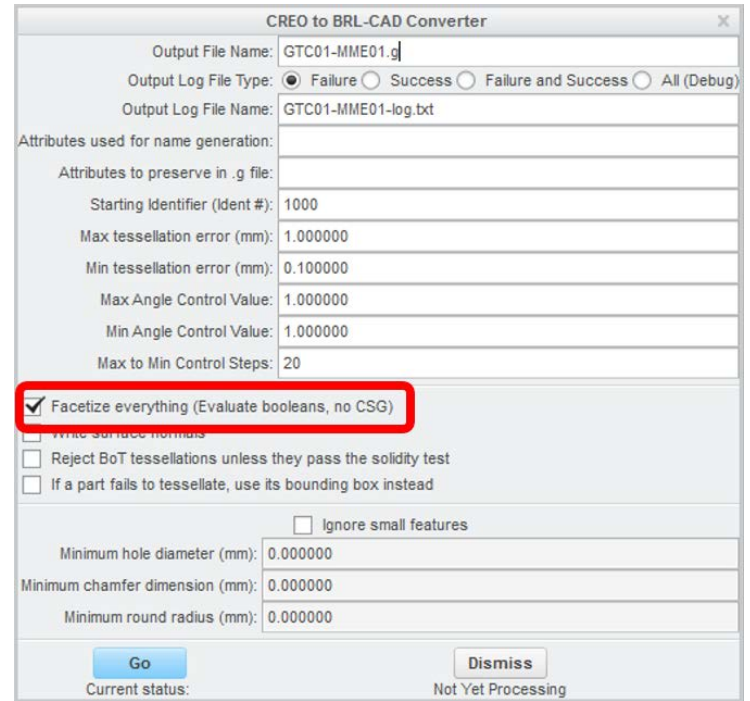

<span id="page-22-1"></span>**Fig. 25 Disable use of CSG in output**

Surface normals on triangles are not written out to bag-of-triangles (BoT) solids by default (Fig. 26), but the BRL-CAD BoT primitive does support them. They will be saved during conversion if this option is enabled.

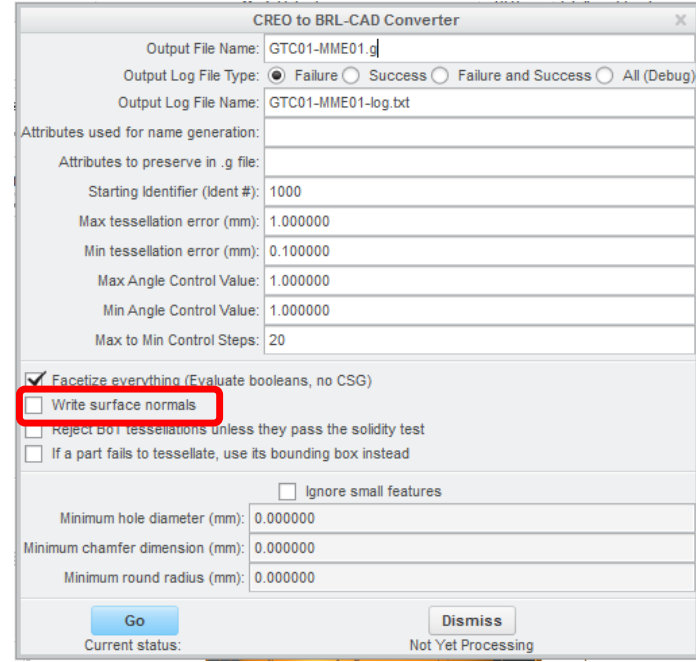

**Fig. 26 Write surface normals when outputting triangle meshes**

<span id="page-23-0"></span>Rejecting nonsolid BoT tessellations (Fig. 27) is an experimental feature, which may be overly aggressive in rejections as currently implemented.

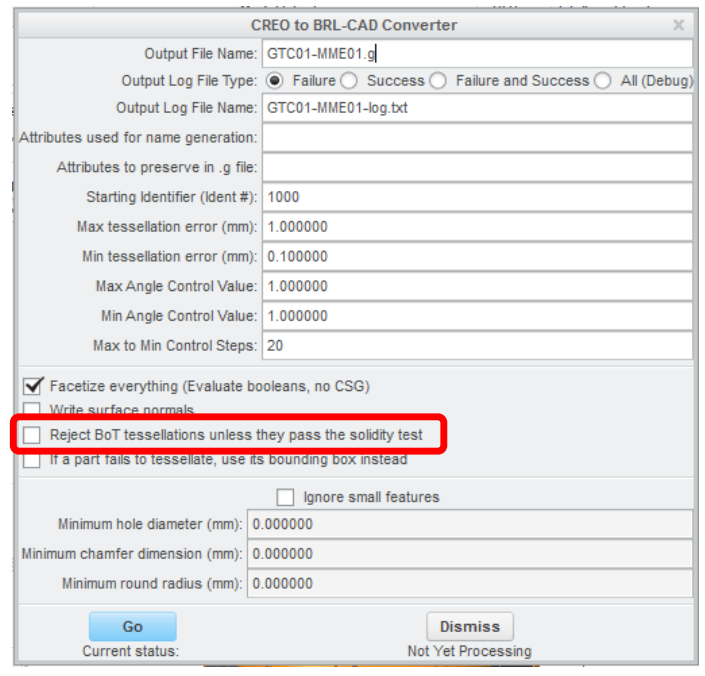

**Fig. 27 Reject nonsolid object tessellations**

<span id="page-24-0"></span>The converter can optionally use the bounding box of an object to create an ARB8 primitive if all tessellation options fail (Fig. 28), but generally, the resulting shape will be too crude of an approximation of the original shape for V/L analysis purposes. This option is primarily for debugging but can also be used to generate a more complete conversion of the geometry hierarchy, with the bounding box primitives indicating objects requiring manual work to complete.

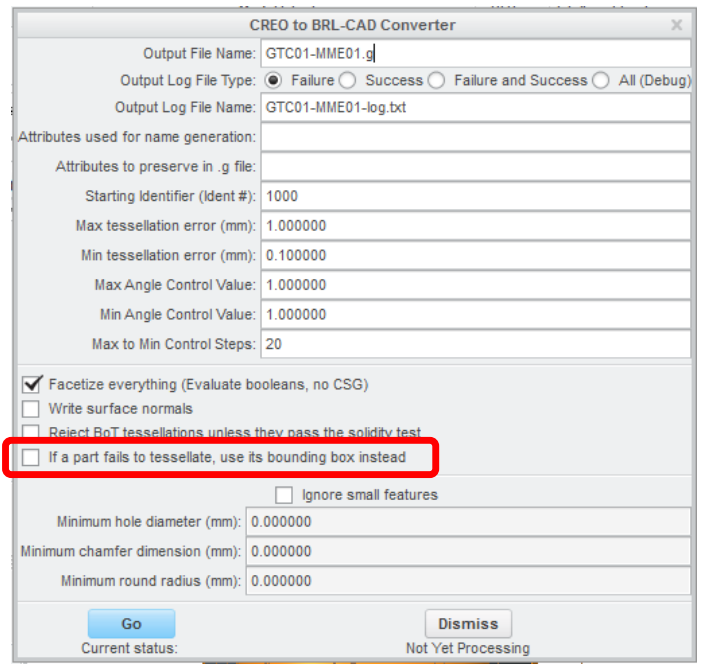

**Fig. 28 Use bounding boxes to represent objects if mesh generation fails**

<span id="page-25-0"></span>Creo Parametric provides the ability to suppress features on solids (Fig. 29), which in effect allows the converter to interact with a simplified approximation of the fully detailed solid. This can allow successful tessellation in cases where the fully featured model will not succeed, and it will tend to generate simpler meshes when the tessellation does not have to use many small triangles to approximate fine details. The check button enables suppression, and once enabled, threshold parameters may be entered for holes, chamfers, and roundings to determine which features end up suppressed. Enabling this process will 1) slow the conversion if many features need to be suppressed and 2) may damage the working copy of the model if features cannot be restored post-conversion. In the latter case, it is important to quit Creo Parametric after conversion is complete without saving the Creo model (and write the inadvertent changes back to the on-disk copy).

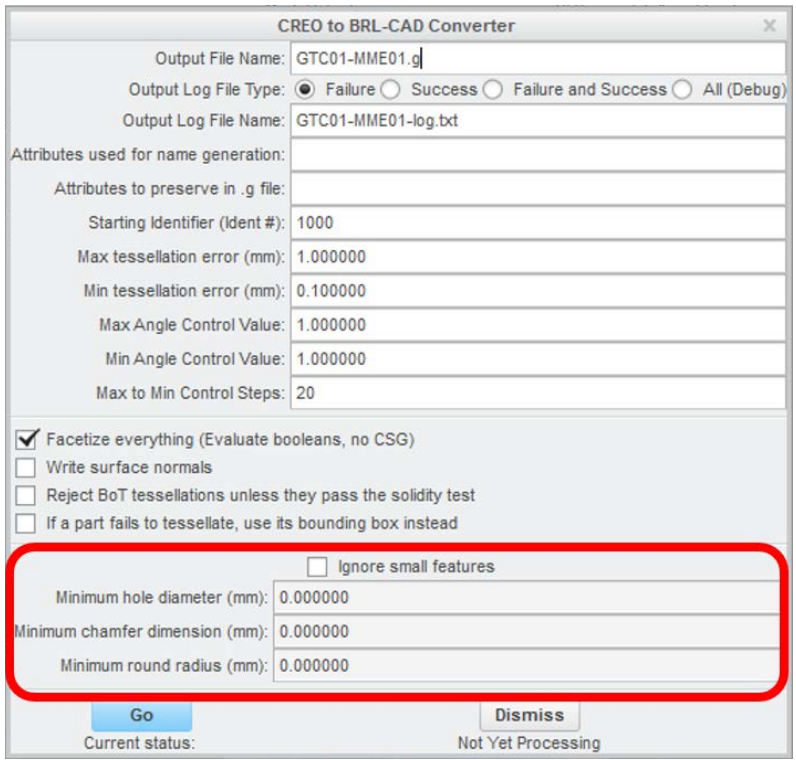

**Fig. 29 Creo Parametric provides the ability to suppress features on solids**

#### <span id="page-26-1"></span><span id="page-26-0"></span>**5. Developers Notes: Working with Creo Parametric**

Important points for developers:

- Match your version of Visual Studio to the version used to compile the specific version of Creo Parametric you are targeting—for version 3, Visual Studio 2012 with the v110\_xp toolset).
- Ensure you install the development library—by default, it is not enabled for installation in Creo Parametric 3 (See Figs. 30 and 31).
- You will need read-write access to the Creo Parametric directories for development—the plugin cannot be run successfully without performing the installation step, even for debugging purposes.

| $\checkmark$ Introduction              | PTC <sup>*</sup>                             | <b>PTC Installation Assistant</b> |                     |                               |                   | $\Omega = X$     |
|----------------------------------------|----------------------------------------------|-----------------------------------|---------------------|-------------------------------|-------------------|------------------|
| Software<br>$\checkmark$<br>Agreement  |                                              |                                   |                     |                               |                   |                  |
|                                        | <b>Application Selection</b>                 |                                   |                     |                               |                   |                  |
| $\checkmark$ Licenses                  | Installation path for all applications:      |                                   |                     |                               |                   |                  |
|                                        | ▶ C: ▶ Program Files ▶ PTC ▶                 |                                   |                     |                               |                   |                  |
| <b>Application</b><br><b>Selection</b> | Choose from the list below:                  |                                   |                     | <b>Customize Applications</b> |                   |                  |
|                                        | Application                                  | Version                           | <b>Install Size</b> | <b>Diagnostic Reporting</b>   | <b>Status</b>     |                  |
| installation                           | PTC Creo<br>v                                |                                   |                     |                               |                   | $\blacktriangle$ |
|                                        | PTC Creo Common Files                        | 3.0 M100                          | $\theta$            |                               | Required          |                  |
|                                        | PTC Creo Direct                              | 3.0 M100                          | 299 MB              | П                             | No Licenses found |                  |
| Finish                                 | PTC Creo Distributed Services Manager        | 3.0 M100                          | 86 MB               |                               | No Licenses found |                  |
|                                        | PTC Creo Layout                              | 3.0 M100                          | 24 MB               | ▣                             | No Licenses found |                  |
|                                        | PTC Creo Options Modeler                     | 3.0 M100                          | 24 MB               | П                             | No Licenses found |                  |
|                                        | PTC Creo Parametric                          | 3.0 M100                          | $\Omega$            | п                             | Update from M100  |                  |
|                                        | <b>PTC Creo Simulate</b>                     | 3.0 M100                          | $\theta$            | п                             | Update from M100  |                  |
|                                        | <b>PTC Mathcad</b><br>$\triangledown$        |                                   |                     |                               |                   |                  |
|                                        | PTC Mathcad Prime                            | 3.1 F000                          | 615 MB              | m                             | New               |                  |
|                                        | Total Space Required: 0 MB (58 GB Available) |                                   |                     |                               |                   |                  |

<span id="page-27-0"></span>**Fig. 30 When you reach the Application Selection stage of Creo Parametric installation, locate the Customize Applications button**

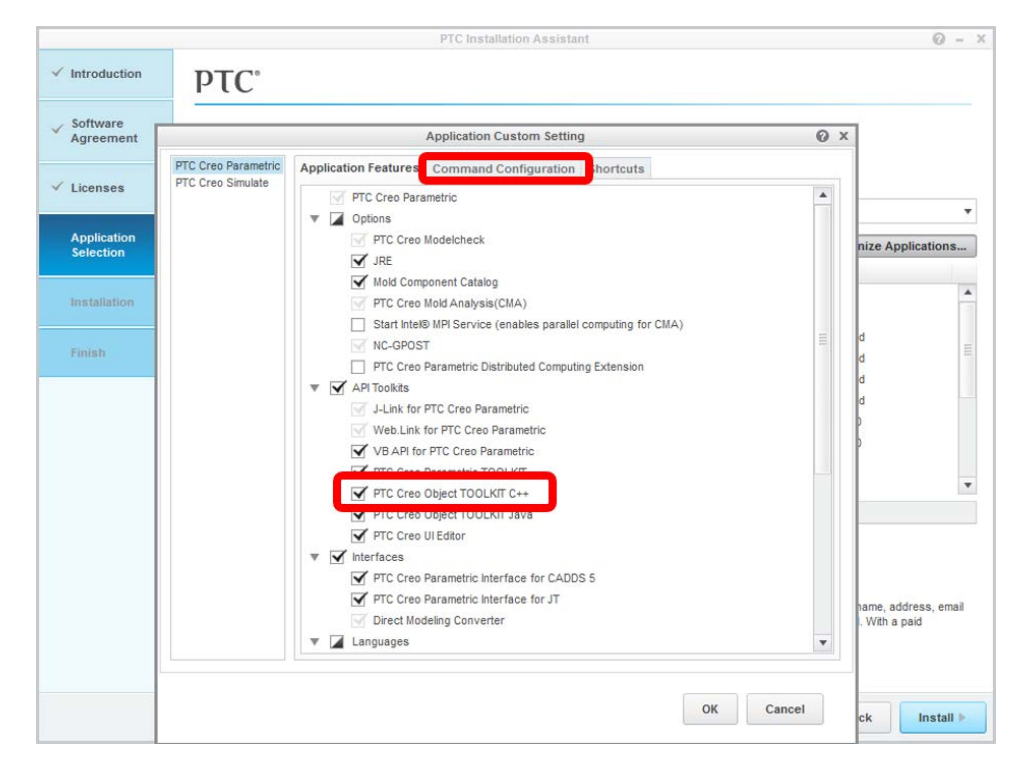

**Fig. 31 Under the Command Configuration tab, locate the PTC Creo Parametric TOOLKIT and ensure it is enabled for installation. If you wish to have Creo Parametric load the TOOLKIT license at startup (you do if you are doing any major development) update the configuration in the Command Configuration tab. See the Creo documentation for more details.**

<span id="page-28-0"></span>Once Creo Parametric is correctly set up, it is time to compile the plugin. The source code for this plugin is part of a standard BRL-CAD source archive, located in the directory src/external/Creo. Unlike most of BRL-CAD's tools, the Creo plugin is designed to be built as a stand-alone project. The Creo plugin uses the CMake build tool to manage its configuration process and Microsoft Visual C++ to perform the actual compilation, as illustrated in Figs. 32–38.

<span id="page-29-0"></span>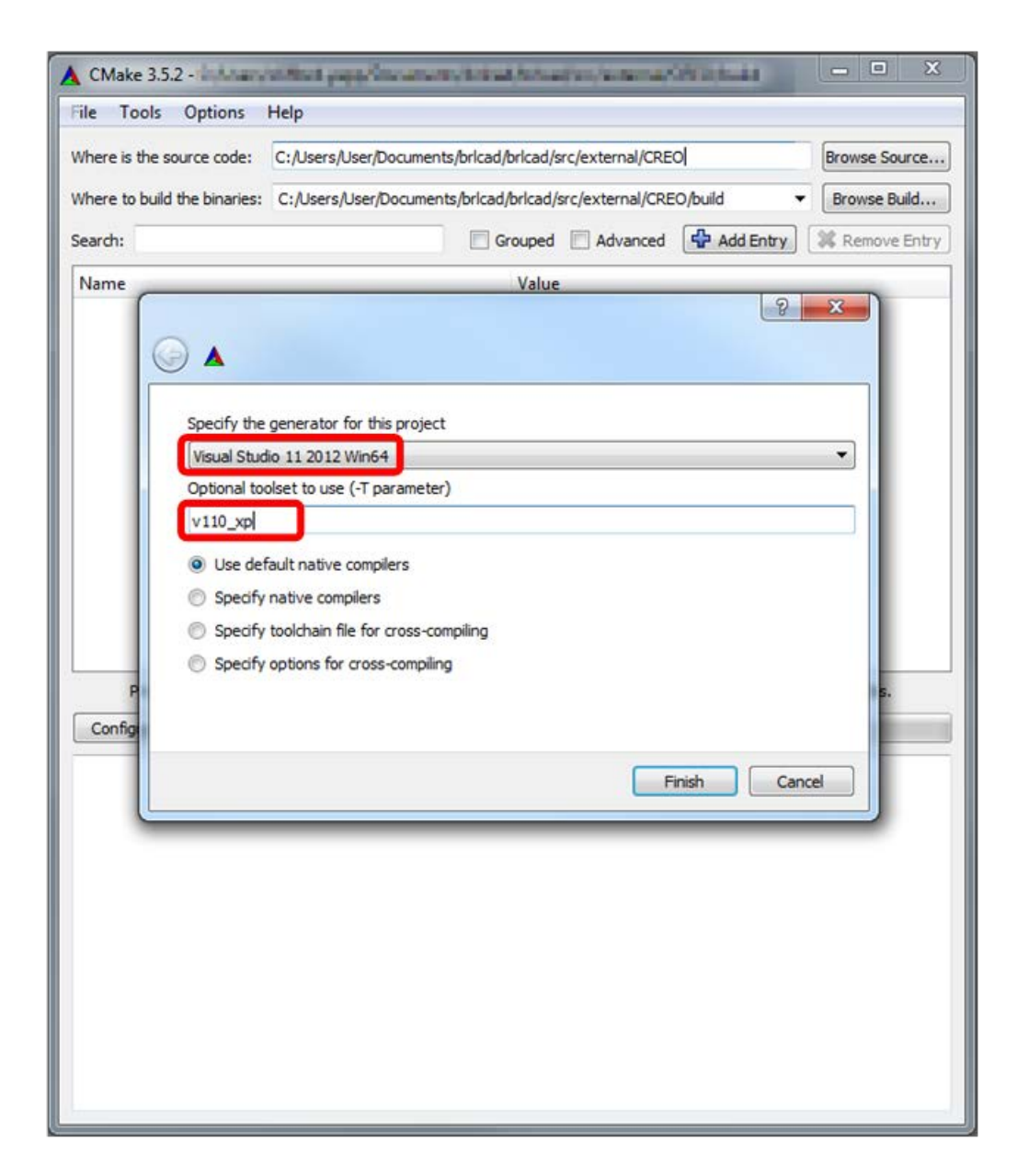

**Fig. 32 Visual Studio version and toolset are both set in the initial CMake screen**

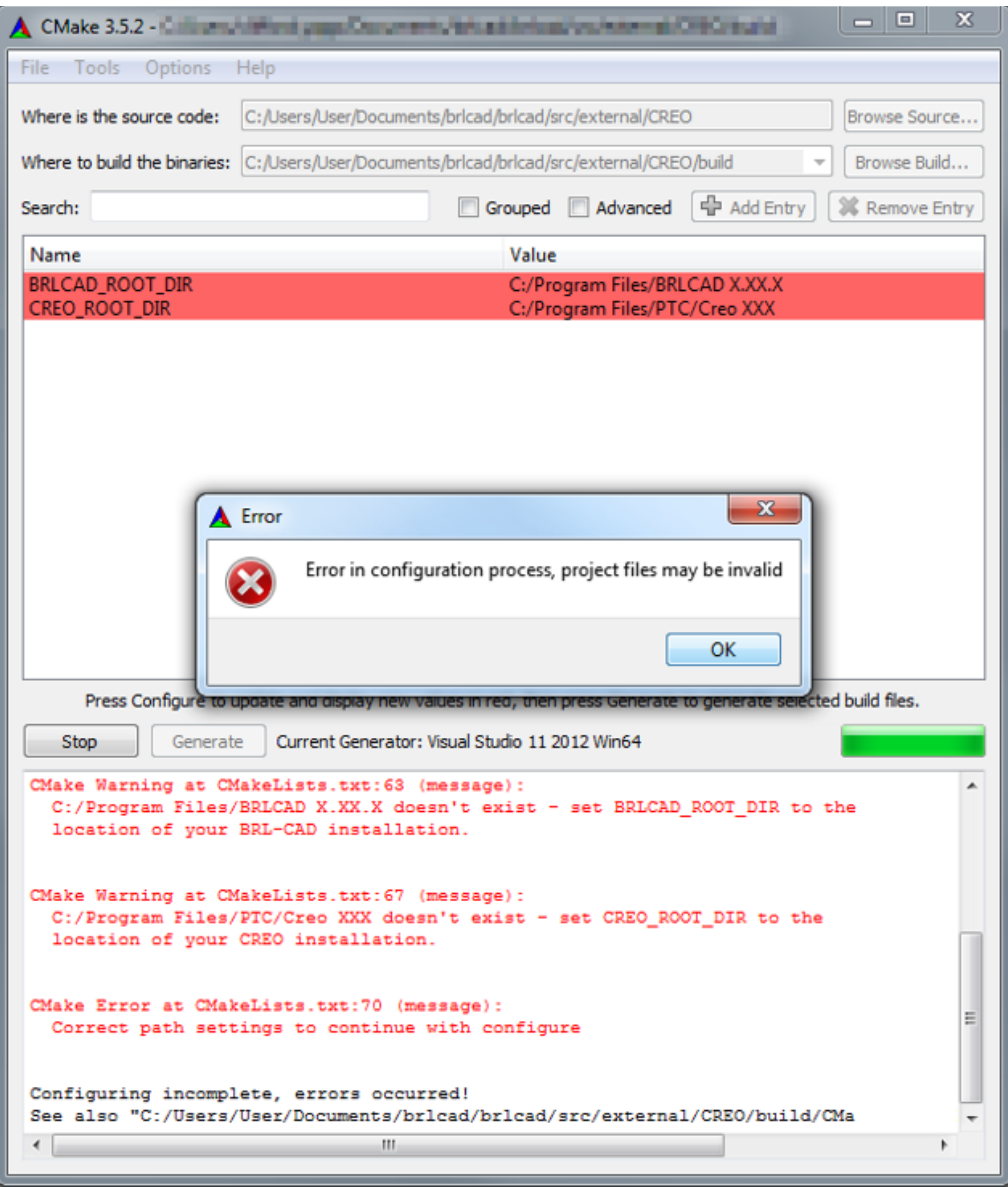

<span id="page-30-0"></span>**Fig. 33 The first time Configure is run, the process will halt with an error. This is expected behavior, because the locations of BRL-CAD and Creo Parametric have not yet been specified. (Both are required for a complete configuration process to succeed.)**

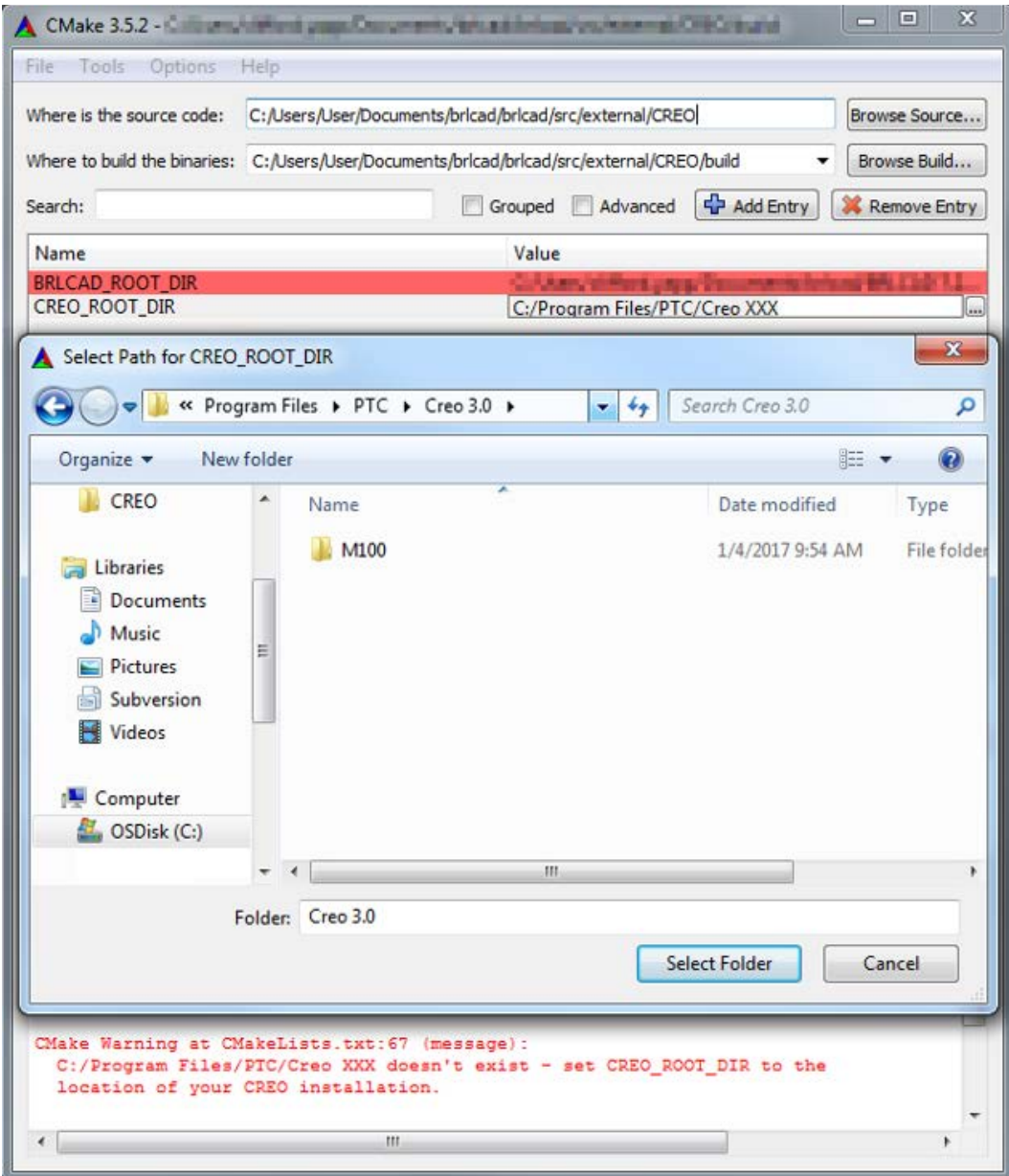

<span id="page-31-0"></span>**Fig. 34 For BRLCAD\_ROOT\_DIR and CREO\_ROOT\_DIR, select the correct directories to identify the versions of Creo Parametric and BRL-CAD being used to build the plugin**

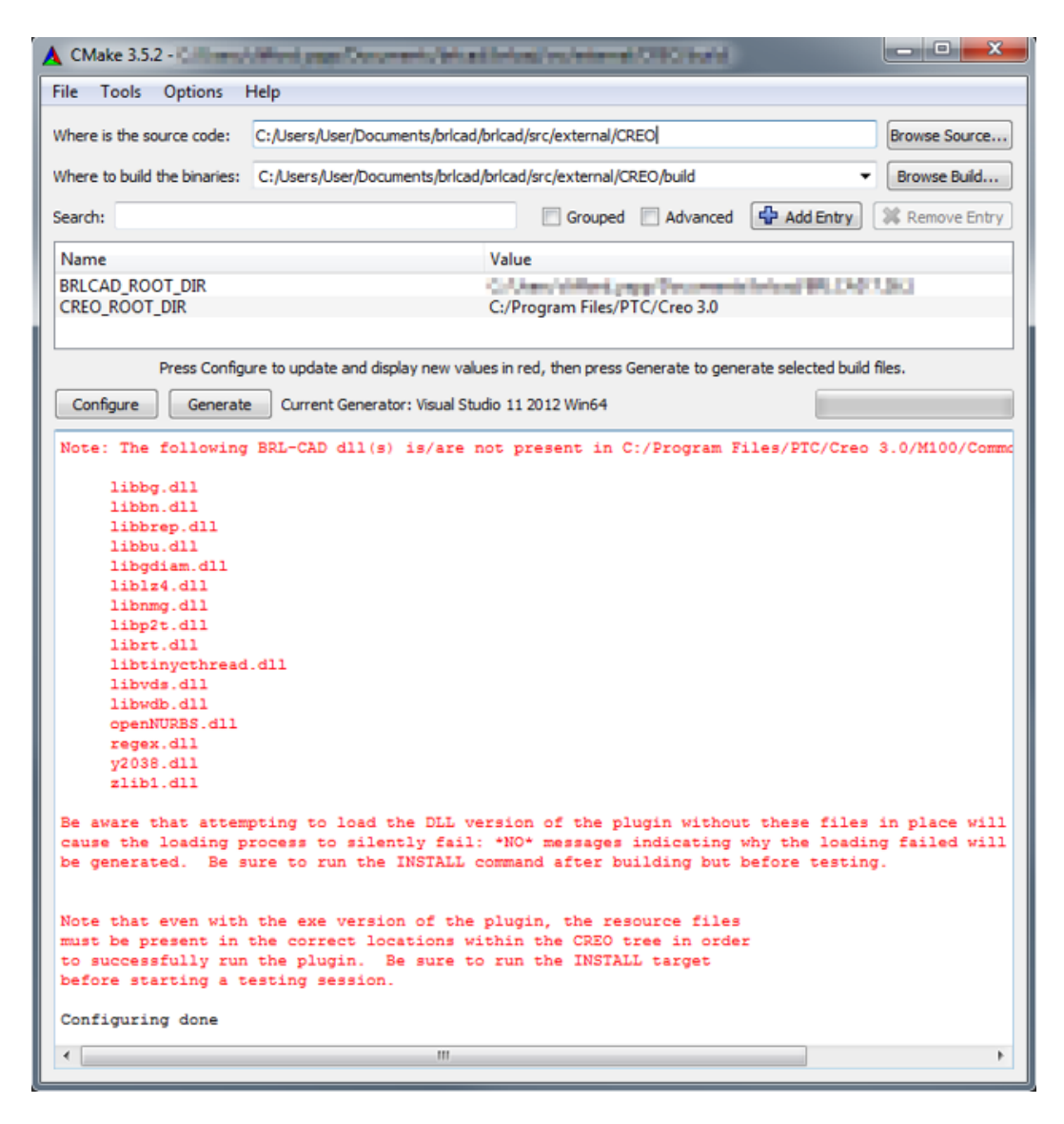

<span id="page-32-0"></span>**Fig. 35 Run Configure again, and the process should complete. Select Generate to produce a Visual Studio project. Be sure you have read and understood the messages generated during the configuration process—they are intended to alert you to situations that may result in a failure of the converter plugin to successfully run, or otherwise compromise effective software development work on the converter.**

|                                 |                              | $-14$             |                    |                   |
|---------------------------------|------------------------------|-------------------|--------------------|-------------------|
| <b>Ind</b> Open -<br>Organize - | New folder<br>E-mail<br>Burn |                   | 細 ▼                | $\mathbf{a}$<br>ш |
| Favorites                       | <b>Documents library</b>     |                   | Arrange by: Folder |                   |
| Desktop                         | build                        |                   |                    |                   |
| Downloads                       | Name                         | Date modified     | Type               | Size              |
| <b>Recent Places</b>            | <b>CMakeFiles</b>            | 5/8/2017 10:28 AM | File folder        |                   |
| obj<br>CREO                     | Debug                        | 5/8/2017 10:27 AM | File folder        |                   |
|                                 | MinSizeRel                   | 5/8/2017 10:27 AM | File folder        |                   |
|                                 | Release                      | 5/8/2017 10:27 AM | File folder        |                   |
| Libraries                       | RelWithDebInfo               | 5/8/2017 10:27 AM | File folder        |                   |
| Documents<br>谓<br>Music         | libbg.dll<br>啕               | 5/8/2017 10:27 AM | Application extens | 82 K              |
| <b>Pictures</b>                 | IS.<br>libbn.dll             | 5/8/2017 10:27 AM | Application extens | 327 K             |
| Subversion                      | libbrep.dll<br>196           | 5/8/2017 10:27 AM | Application extens | 587 K             |
| Videos                          | libbu.dll                    | 5/8/2017 10:27 AM | Application extens | 494 K             |
|                                 | libgdiam.dll<br>Q)           | 5/8/2017 10:27 AM | Application extens | 52 K              |
| Computer                        | liblz4.dll<br>喝              | 5/8/2017 10:27 AM | Application extens | 53 K              |
| (C:) OSDisk                     | libnmg.dll                   | 5/8/2017 10:27 AM | Application extens | 900 K             |
|                                 | libp2t.dll<br>國              | 5/8/2017 10:27 AM | Application extens | 47 K              |
| <b>Kall</b> Network             | 省<br>librt.dll               | 5/8/2017 10:27 AM | Application extens | 2,468 K           |
|                                 | ibtinycthread.dll            | 5/8/2017 10:27 AM | Application extens | 13 K              |
|                                 | libyds.dll                   | 5/8/2017 10:27 AM | Application extens | 19 K              |
|                                 | libwdb.dll<br>B)             | 5/8/2017 10:27 AM | Application extens | 51 K              |
|                                 | openNURBS.dll                | 5/8/2017 10:27 AM | Application extens | 3,727 K           |
|                                 | regex.dll                    | 5/8/2017 10:27 AM | Application extens | 36 K              |
|                                 | v2038.dll                    | 5/8/2017 10:27 AM | Application extens | 14 K              |
|                                 | zlib1.dll                    | 5/8/2017 10:27 AM | Application extens | 76 K              |
|                                 | cmake install.cmake          | 5/8/2017 10:28 AM | <b>CMAKE File</b>  | 8 K               |
|                                 | cmake_uninstall.cmake        | 5/8/2017 10:27 AM | <b>CMAKE File</b>  | 2K                |
|                                 | CPackConfig.cmake            | 5/8/2017 10:27 AM | CMAKE File         | 4K                |
|                                 | CPackSourceConfig.cmake      | 5/8/2017 10:27 AM | CMAKE File         | 4 K               |
|                                 | creo-brl.dat                 | 5/8/2017 10:27 AM | DAT File           | 1K                |
|                                 | CREOZBRL                     | 5/8/2017 10:28 AM | Microsoft Visual S | 6 K               |
|                                 | CMakeCache                   | 5/8/2017 10:27 AM | Text Document      | 14 K              |
|                                 | ALL BUILD                    | 5/8/2017 10:28 AM | VC++ Project       | 44 K              |
|                                 | Creo-brl                     | 5/8/2017 10:28 AM | VC++ Project       | 66 K              |
|                                 | <b>V</b> INSTALL             | 5/8/2017 10:28 AM | VC++ Project       | 13 K              |
|                                 | PACKAGE                      | 5/8/2017 10:28 AM | VC++ Project       | $14K +$           |
|                                 |                              | m.                |                    | ٠                 |

<span id="page-33-0"></span>**Fig. 36 Select the generated file "CREO2BRL" to open the Visual Studio project**

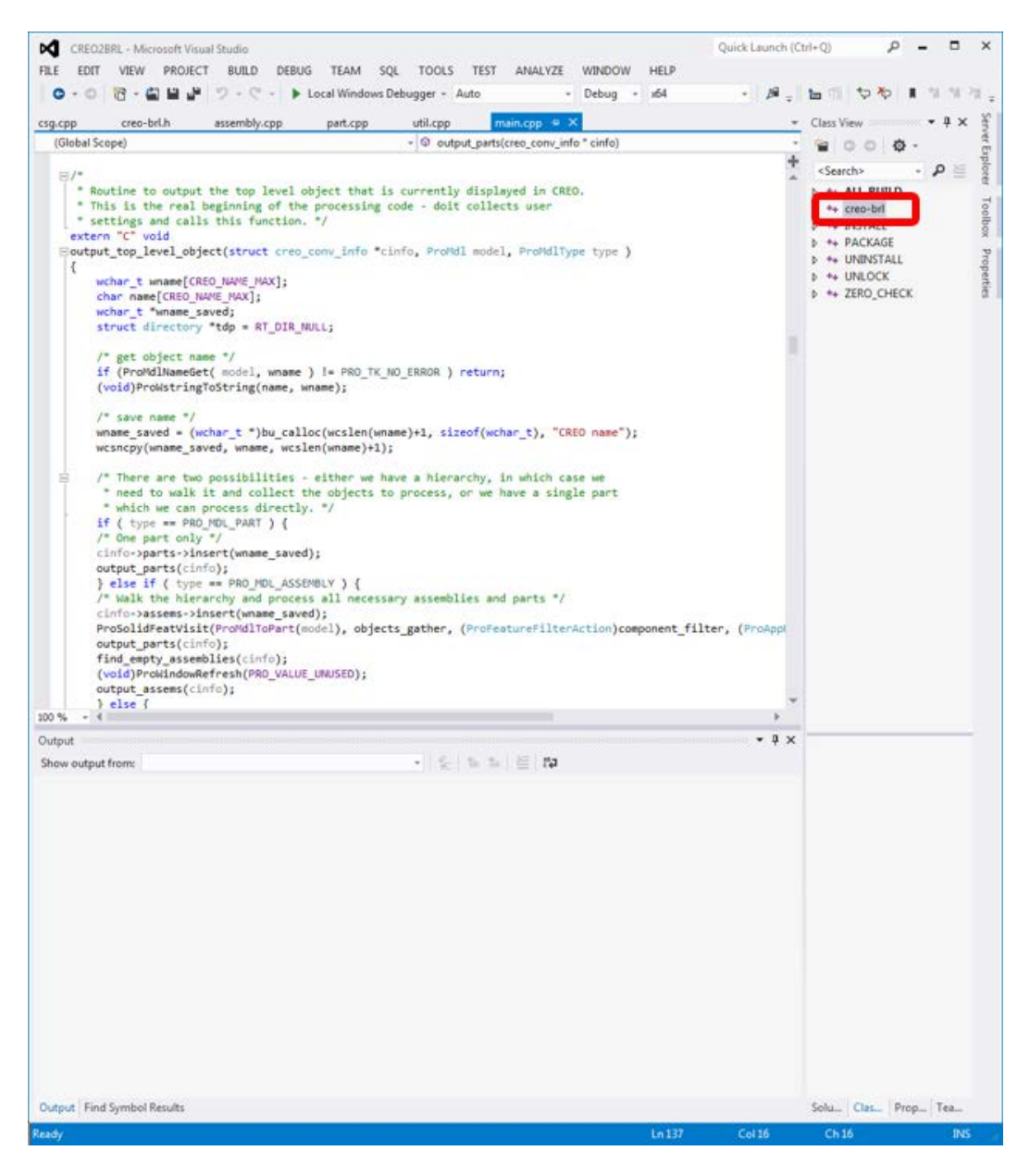

<span id="page-34-0"></span>**Fig. 37 The target list should include creo-brl, which is the primary target to build. Although it is not required for building, opening the converter source code files in Visual Studio is a good preparation step if you expect to set breakpoints or step through the sources during debugging.**

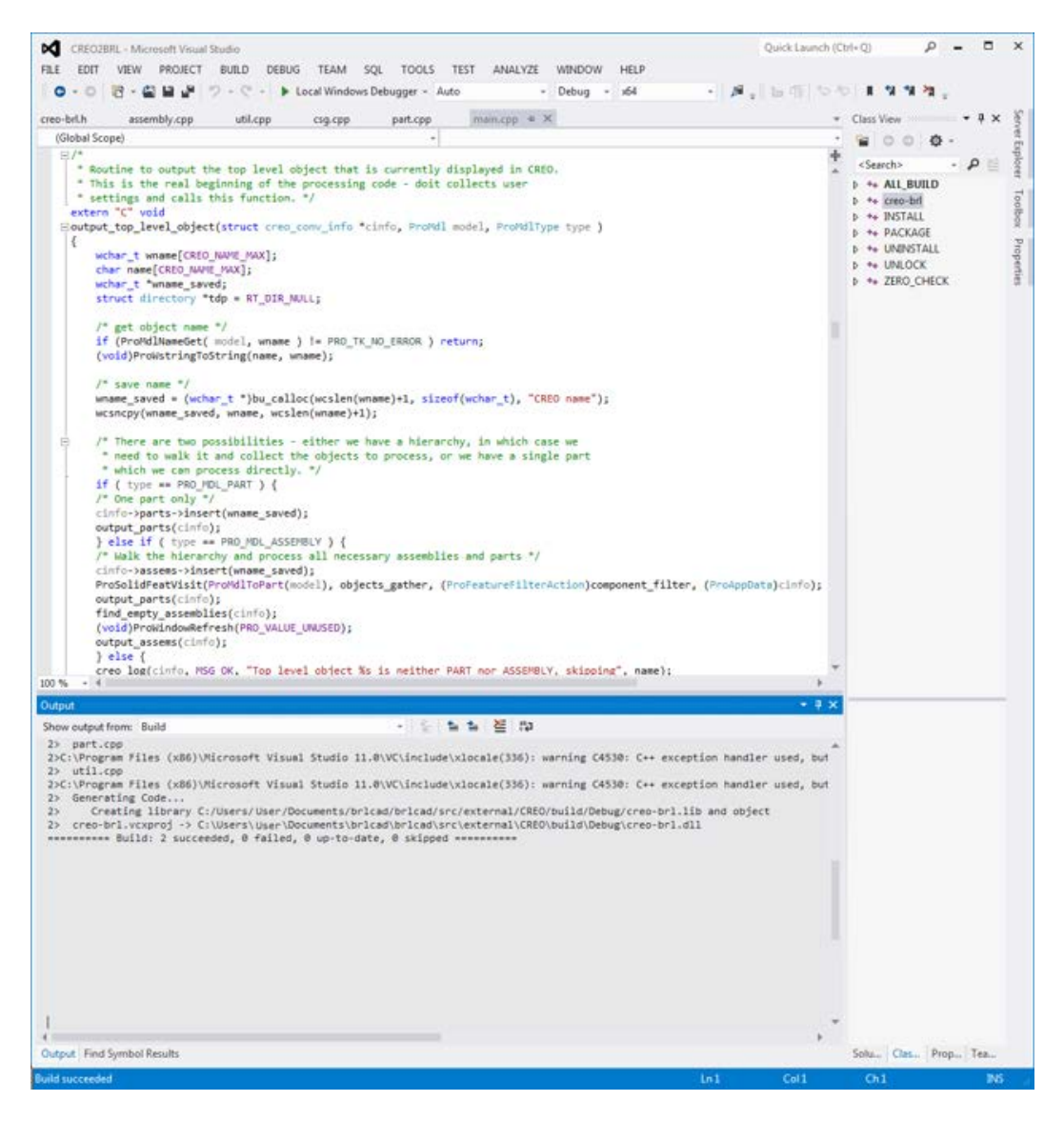

**Fig. 38 Building the target should succeed and produce creo-brl.dll. If not, debugging work starts now.**

<span id="page-35-0"></span>After producing creo-brl.dll successfully, the next step depends on what licensing the developer's Creo Parametric is set up to use. The CMake process issues a warning if the user's Creo Parametric settings are not configured to load the Pro/TOOLKIT license at Creo startup. If Creo Parametric does not load the necessary toolkit, the plugin will eventually fail to load, notifying the user of a locked DLL. If this is not what is expected, correct the Creo Parametric installation to load Pro/TOOLKIT at startup. If you prefer not to do so (i.e., if you only expect to compile and test once) run the UNLOCK target now, before running the INSTALL target. This is not recommended when doing any sort of extensive development, as it will lock a Pro/TOOLKIT license for 15 min—for development, it is much better to load Pro/TOOLKIT in Creo Parametric at run time.

For the standard situation where a developer needs to debug a running plugin, Figs. 39–41 illustrate how to use a compiled plugin and Visual C++ to step through the source code.

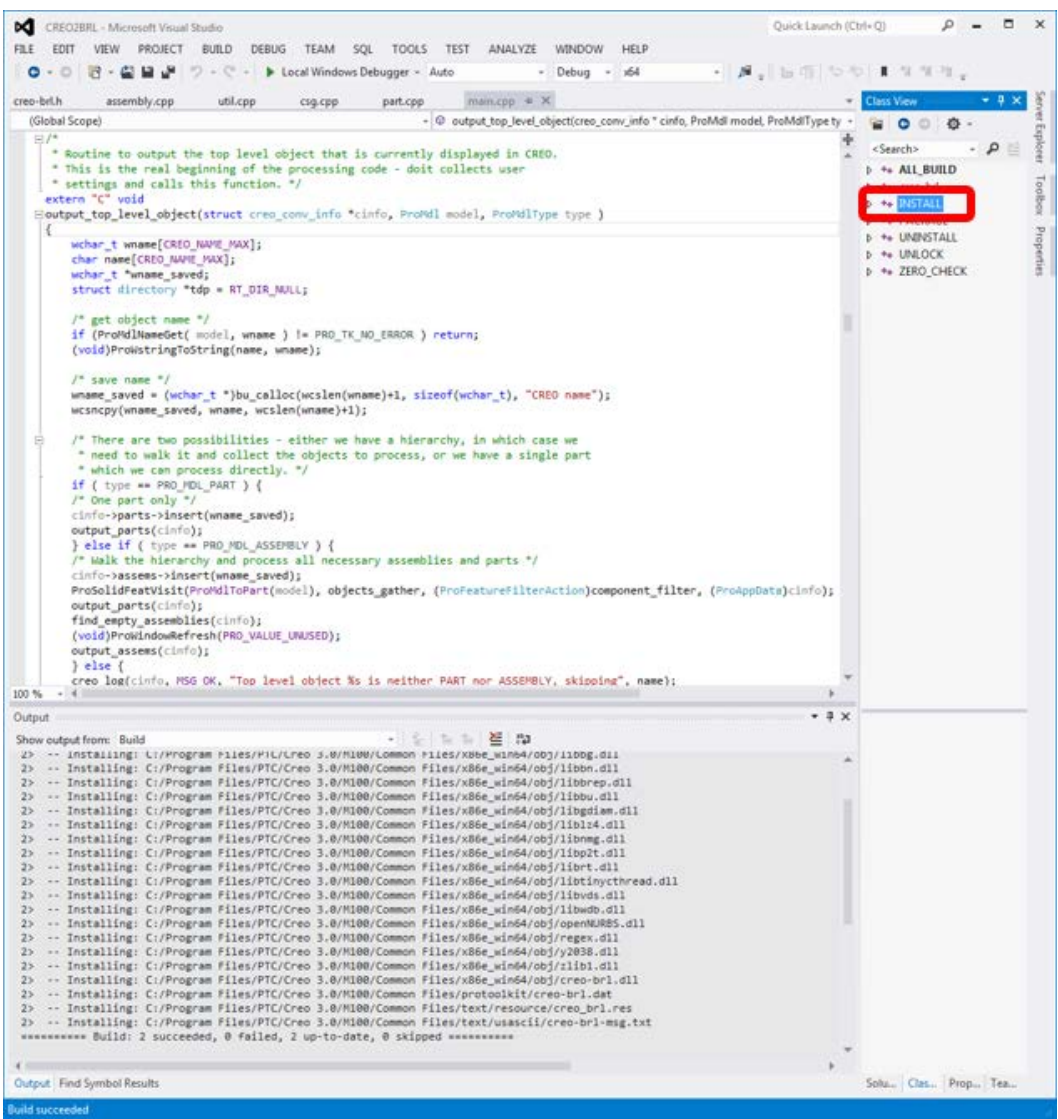

<span id="page-36-0"></span>**Fig. 39 Before the plugin can be loaded, even for testing, it is necessary to run the INSTALL target to make sure all of the required files are in their correct locations in the Creo Parametric directories**

| CREO2BRL - Microsoft Visual Studio<br>FILE<br>PROJECT<br><b>BUILD</b><br>DEBUG TEAM<br>SOL<br>TOOLS.<br><b>TEST</b><br>ANALYZE<br>WINDOW<br>HELP<br>EDIT<br>VIEW<br><b>Windows</b><br>164<br>bug<br>$+1$                                                                                                    | п<br>Quick Launch (Ctrl+Q)                    |
|----------------------------------------------------------------------------------------------------|-----------------------------------------------|
|                                                                                                    |                                               |
|                                                                                                    |                                               |
|                                                                                                    | $\mathcal{A}$ , $\mathcal{A}$ , $\mathcal{A}$ |
| <b>Graphics</b><br>creo-brl.h<br>assembly.cpp<br>util.c                                                                                                    | $-1$ $\times$<br><b>Class View</b>            |
| <b>Start Debugging</b><br>FS<br>(Global Scope)<br>creo conv info * cinfo, ProMdI model, ProMdIType ty                                                                                                    | ۰<br>舂                                        |
| Start Without Debugging<br>$C$ tri+F5<br>$\Xi I^*$<br>$\alpha$<br>Routine to output the top 1 mg                                                                                                    | Explorer<br><search></search>                 |
| Start Performance Analysis<br>$At + F2$<br>* This is the real beginning                                                                                                    | b ++ ALL BUILD                                |
| * settings and calls this fun mile<br>Start Performance Analysis Paused<br>$C$ tri+Alt+F2                                                                                                    | <b>b</b> ** creo-brl                          |
| extern "C" void<br>Houtput top level object(stru                                                                                                    | Toolbox Properties<br>$p = 4$ and $n = 1$     |
| o<br>Attach to Process<br>ſ.                                                                                                    | <b>b</b> ** PACKAGE<br><b>b</b> ** UNINSTALL  |
| wchar_t wname[CRED_NAME P                                                                                                    | <b>1 % UNLOCK</b>                             |
| char name[CREO NAME MAX]; C. Step Into<br>F11<br>wchar_t "wname_saved;                                                                                                    | <b>b</b> ** ZERO CHECK                        |
| FID<br>Step Over<br>e,<br>struct directory "tdp = RT                                                                                                    |                                               |
| 19)<br>Toggle Breskpoint<br>/* get object name */                                                                                                    |                                               |
| New Breakpoint<br>if (ProMdlNameGet( model,                                                                                                    |                                               |
| Delete All Breakpoints<br>Ctrl+Shift+F9<br>(void)ProWstringToString(n &                                                                                                    |                                               |
| Disable All Breakpoints<br>$/$ save name $^{\circ}/$                                                                                                    |                                               |
| Clear All Data Tips<br>wname_saved = (wchar_t ")b<br>me");                                                                                                    |                                               |
| wcsncpy(wname_saved, wname<br>Export DataTips                                                                                                    |                                               |
| Import DataTips<br>/* There are two possibili                                                                                                    |                                               |
| * need to walk it and col<br>int<br>Options and Settings                                                                                                    |                                               |
| * which we can process di p<br>ALL BUILD Properties                                                                                                    |                                               |
| if ( type ** PRO MDL PART<br>/* One part only */                                                                                                    |                                               |
| cinfo->assems->insert(whame_saved);<br>ProSolidFeatVisit(ProMdlToPart(model), objects_gather, (ProFeatureFilterAction)component_filter, (ProAppDats)cinfo);<br>output_parts(cinfo);<br>find empty assemblies(cinfo);<br>(void)ProWindowRefresh(PRO_VALUE_UNUSED);                                                                                                    |                                               |
| output_assems(cinfo);<br>lele                                                                                                    |                                               |
| creo log(cinfo, MSG OK, "Top level object %s is neither PART nor ASSEMBLY, skipping", name);                                                                                                    |                                               |
| 100 %                                                                                                    |                                               |
| Output                                                                                                    | a x                                           |
| 2> -- Installing: L:/Program Piles/PiL/Lreo 3.0/PlUMV.Lommon Piles/X86e_W1n64/obj/libbg.dll<br>2> -- Installing: C:/Program Files/PTC/Creo 3.0/M100/Common Files/x86e_win64/obj/libbn.dll<br>2> -- Installing: C:/Program Files/PTC/Creo 3.0/M100/Common Files/x86e_win64/obj/libbrep.dll                                                                                                    |                                               |
| 2> -- Installing: C:/Program Files/PTC/Creo 3.0/M100/Common Files/x86e_win64/obj/libbu.dll<br>-- Installing: C:/Program files/PTC/Creo 3.0/M100/Common files/x86e_win64/obj/libgdiam.dll<br>25<br>-- Installing: C:/Program Files/PTC/Creo 3.0/M100/Common Files/x86e_win64/obj/liblz4.dll<br>25<br>2> -- Installing: C:/Program Files/PTC/Creo 3.0/M100/Common Files/x86e_win64/obj/libnmg.dll<br>2> -- Installing: C:/Program Files/PTC/Creo 3.0/M100/Common Files/x86e_win64/obj/libp2t.dll<br>2> -- Installing: C:/Program Files/PTC/Creo 3.0/M100/Common Files/x86e win64/obj/librt.dll<br>2> -- Installing: C:/Program Files/PTC/Creo 3.0/M100/Common Files/x86e_win64/obj/libtinycthread.dll<br>2> -- Installing: C:/Program Files/PTC/Creo 3.0/M100/Common Files/x86e_win64/obj/libvds.dll<br>2> -- Installing: C:/Program Files/PTC/Creo 3.0/M100/Common Files/x86e_win64/obj/libwdb.dll<br>2> -- Installing: C:/Program Files/PTC/Creo 3.0/M100/Common Files/x86e_win64/obj/openNURBS.dll<br>2> -- Installing: C:/Program Files/PTC/Creo 3.0/M100/Common Files/x86e_win64/obj/regex.dll<br>2> -- Installing: C:/Program Files/PTC/Creo 3.0/M100/Common Files/x86e_win64/obj/y2038.dll<br>2> -- Installing: C:/Program Files/PTC/Creo 3.0/M100/Common Files/x86e_win64/obj/zlib1.dll<br>2> -- Installing: C:/Program Files/PTC/Creo 3.0/M100/Common Files/x86e_win64/obj/creo-br1.dll<br>2> -- Installing: C:/Program Files/PTC/Creo 3.0/M100/Common Files/protoolkit/creo-br1.dat<br>2> -- Installing: C:/Program Files/PTC/Creo 3.0/M100/Common Files/text/resource/creo_brl.res<br>2> -- Installing: C:/Program Files/PTC/Creo 3.0/M100/Common Files/text/usascii/creo-brl-msg.txt<br>********** Build: 2 succeeded, 0 failed, 2 up-to-date, 0 skipped *********** |                                               |
|                                                                                                    |                                               |
| Output   Find Symbol Results                                                                                                    | Solu., Clas., Prop., Tea.,                    |

<span id="page-37-0"></span>**Fig. 40 If Creo Parametric and the plugin are now running and ready for debugging, then attach Visual Studio's debugger to the running process** 

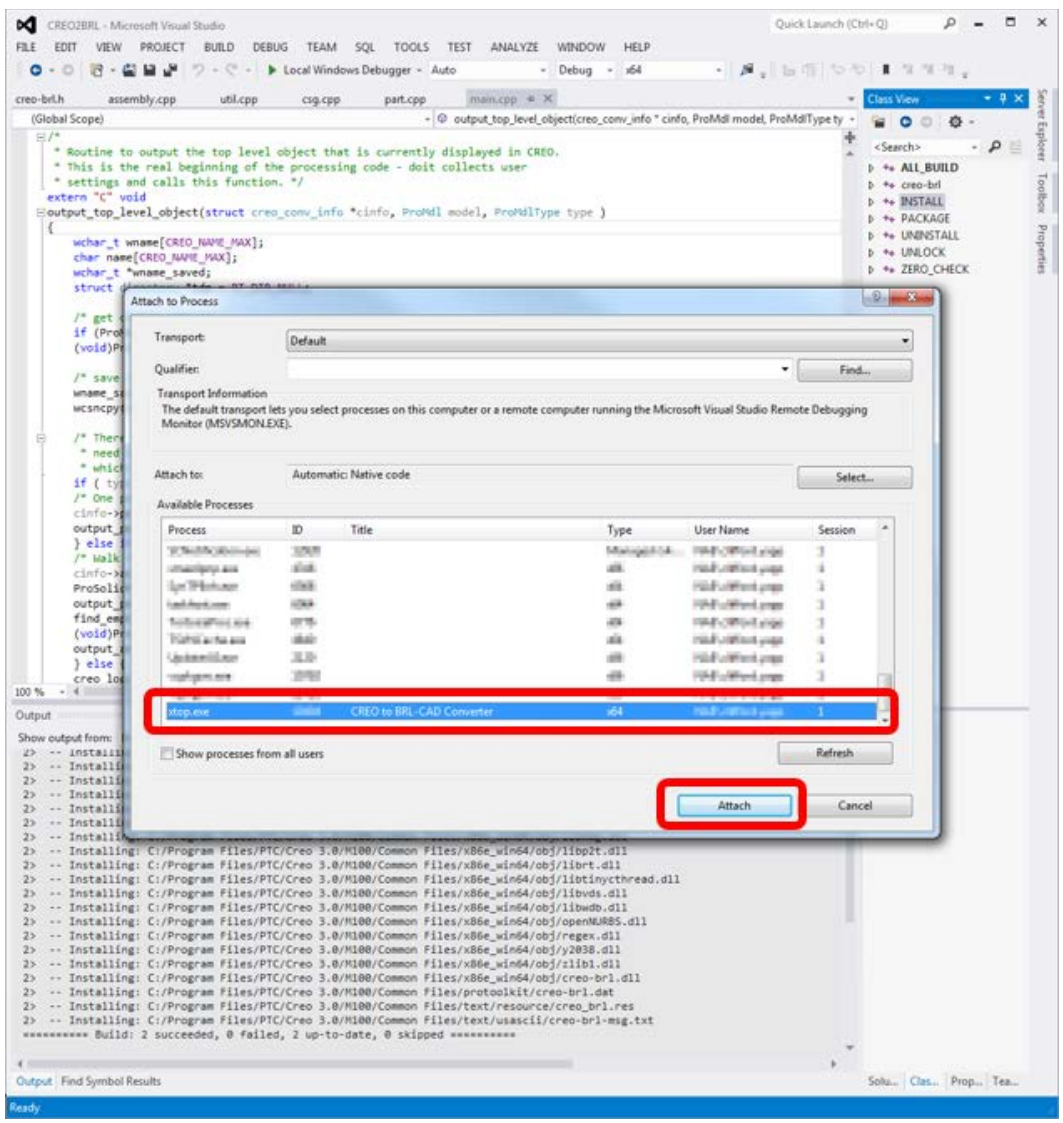

<span id="page-38-0"></span>**Fig. 41 From the list of processes, select the one that shows either Creo Parametric (if the plugin is not yet running) or Creo to BRL-CAD (if the plugin is running) and select Attach. Once this is complete, the running plugin will respect break points defined in Visual Studio and the conversion process can be debugged.**

Once the plugin is running to a developer's satisfaction, the final step is to prepare a redistributable version of the plugin that users can install. The CPack tool is used to create archives, but it is crucial for developers to remember to perform the "UNLOCK" step before creating the archives, as illustrated in Figs. 42 and 43.

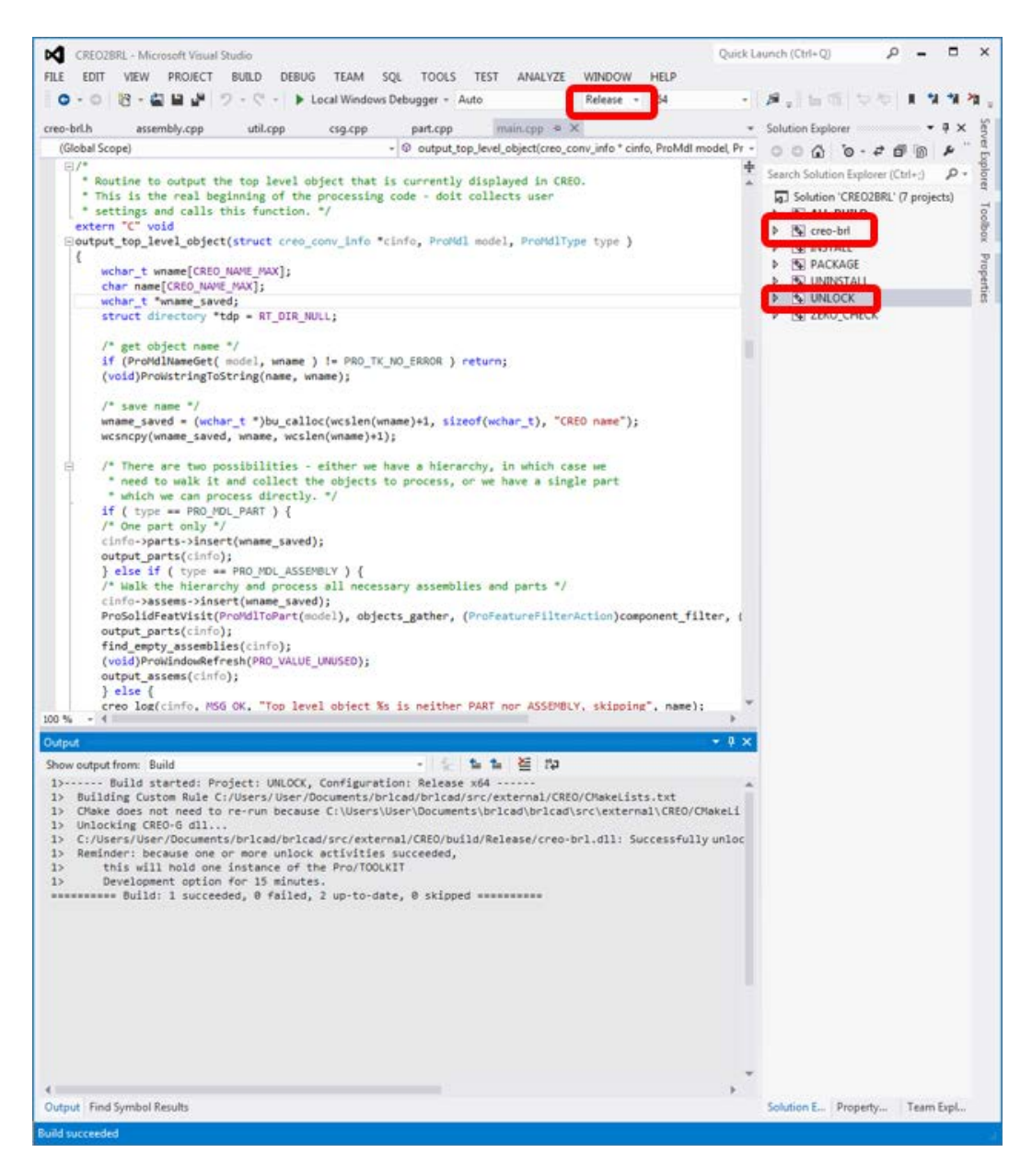

<span id="page-39-0"></span>**Fig. 42 Once the plugin is deemed ready for distribution, make sure the build type is set to Release, build the creo-brl target to make sure everything is up to date, and then run the UNLOCK target. This will lock up a Pro/TOOLKIT license for 15 min, but also results in a DLL that can be used by other Creo Parametric installations.**

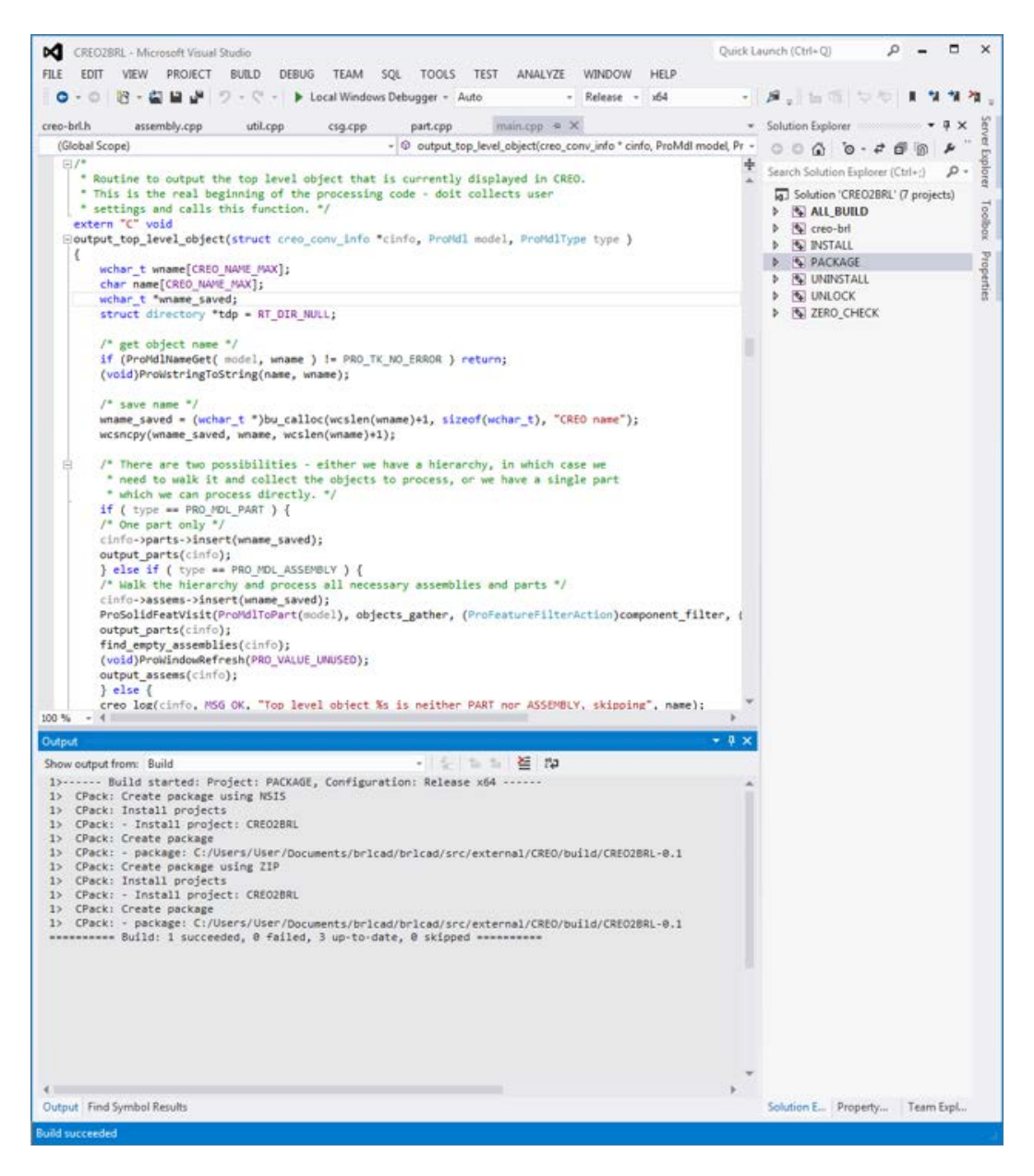

<span id="page-40-1"></span>**Fig. 43 Once the DLL is unlocked, the PACKAGE target may be used to generate a .zip file and a Nullsoft Scriptable Install System (NSIS) installation executable for distribution**

#### <span id="page-40-0"></span>**6. Future Work**

While the essential functionality of the original Pro/E conversion plugin has been reproduced in Creo Parametric 3 and a number of improvements added, additional work would substantially improve the existing capabilities. Immediately apparent improvements would be to complete the solidity testing routine for mesh generation and add an ability to translate the NURBS boundary representation (B-Rep) solid descriptions over directly to BRL-CAD without tessellation. Longer-term

directions to explore include using BRL-CAD's own tessellation routines as an alternative to those in Creo Parametric for more robust solid generation and applying CSG conversion research<sup>8</sup> to imported Creo NURBS B-Reps as a means of size reduction.

#### <span id="page-42-0"></span>**7. References**

- 1. Guber W, Nagel R, Goldstein R, Mittelman PS, Kalos MH. A geometric description technique suitable for computer analysis of both the nuclear and conventional vulnerability of armored military vehicles. Army Ballistic Research Laboratory (US); 1967 Aug. Report No.: MAGI-6701. Also available at [http://www.dtic.mil/get-tr-doc/pdf?AD=AD0847576.](http://www.dtic.mil/get-tr-doc/pdf?AD=AD0847576)
- 2. Hanes PJ, Murray KR, Gwyn DA, Polak HR. An overview and status report of MUVES (modular Unix-based vulnerability estimation suite). Aberdeen Proving Ground (MD): Ballistic Research Laboratory (US); 1988 Jul. Report No.: BRL-MR-3679. Also available at [http://www.dtic.mil/get-tr](http://www.dtic.mil/get-tr-doc/pdf?AD=ADA199985)[doc/pdf?AD=ADA199985.](http://www.dtic.mil/get-tr-doc/pdf?AD=ADA199985)
- 3. Anderson J. Pro/E converter. Aberdeen Proving Ground (MD): Army Research Laboratory (US); 2001–2003.
- 4. Parker R. Pro/E converter update. Aberdeen Proving Ground (MD): Army Research Laboratory (US); 2008–2009.
- 5. Creo Product mapping. Needham (MA):PTC; c2017 [accessed 2017 May 9]. [http://www.ptc.com/cad/pro-engineer/creo-product-mapping.](http://www.ptc.com/cad/pro-engineer/creo-product-mapping)
- 6. Puffer F. Customizing and automating PTC Creo. Munich (Germany): Software Factory; 2014 [accessed 2017 May 9]. [http://www.ptcuser.nl/conf\\_14/presentations/1-2-Customizing and](http://www.ptcuser.nl/conf_14/presentations/1-2-Customizing%20and%20Automating%20PTC%20Creo/APIs-2014.pdf)  [Automating PTC Creo/APIs-2014.pdf.](http://www.ptcuser.nl/conf_14/presentations/1-2-Customizing%20and%20Automating%20PTC%20Creo/APIs-2014.pdf)
- 7. Openmokowiki. CAD models–Openmoko. Openmoko development community. [place unknown]: Wikipedia; 2007–2010 [accessed 2017 May 9]. [http://wiki.openmoko.org/wiki/CAD\\_models.](http://wiki.openmoko.org/wiki/CAD_models)
- 8. Yapp C. An investigation into conversion from non-uniform rational B-spline boundary representation geometry to constructive solid geometry. Aberdeen Proving Ground (MD): Army Research Laboratory (US); 2015 Dec. Report No.: ARL-SR-0347. Also available at [http://www.arl.army.mil/arlreports](http://www.arl.army.mil/arlreports/2015/ARL-SR-0347.pdf) [/2015/ARL-SR-0347.pdf.](http://www.arl.army.mil/arlreports/2015/ARL-SR-0347.pdf)

Approved for public release; distribution is unlimited.

.

# <span id="page-43-0"></span>**List of Symbols, Abbreviations, and Acronyms**

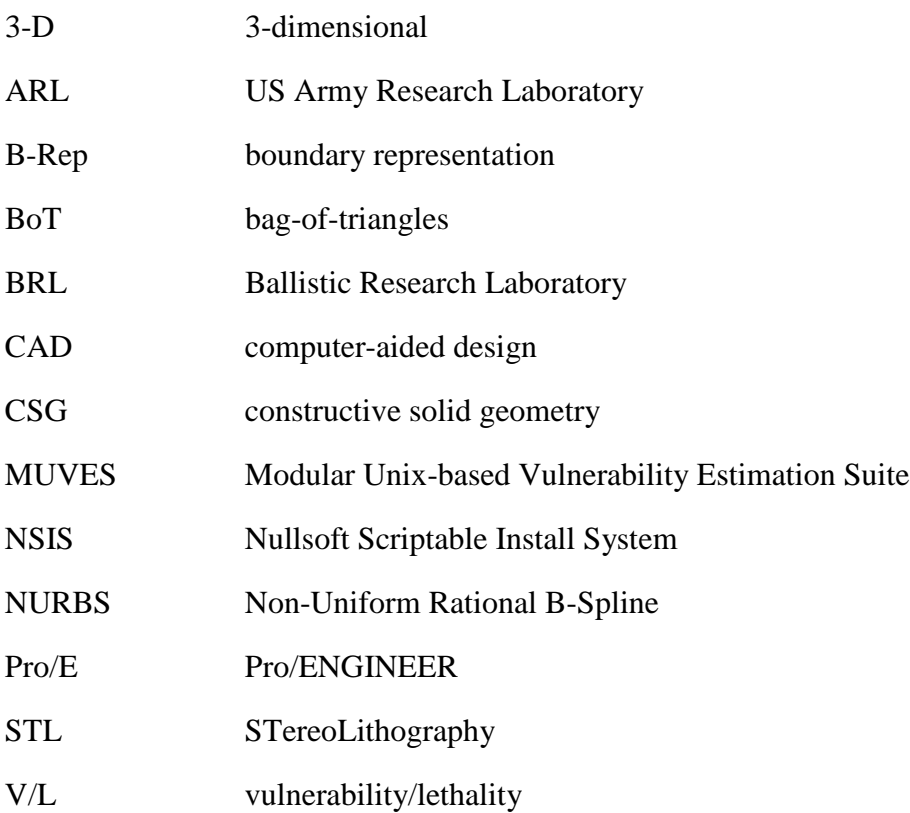

- 1 DEFENSE TECHNICAL
- (PDF) INFORMATION CTR DTIC OCA
	- 2 DIRECTOR
- (PDF) US ARMY RSRCH LAB RDRL CIO L IMAL HRA MAIL & RECORDS MGMT
- 1 GOVT PRINTG OFC
- (PDF) A MALHOTRA
	- 1 DIR US ARMY EVALUATION CTR HQ
- (PDF) TEAE SV P A THOMPSON

30 DIR USARL (PDF) RDRL SL P BAKER P DISALVO D BAYLOR N EBERIUS T STADTERMAN RDRL SLB B BOWEN RDRL SLB D R GROTE RDRL SLE R FLORES RDRL SLB E M MAHAFFEY RDRL SLB G N ELDREDGE M ROTHWELL J ABELL J BAKER V CERICOLE D KREGEL J LALONE E MURRAY F REYNOLDS K RICHMAN M SANDERSON C STEWART J THOMPSON RDRL SLB S M PERRY G SAUERBORN W BOWMAN R PARKER C MORRISON N REED C YAPP RDRL SLB W S SNEAD

INTENTIONALLY LEFT BLANK.